# **22301241008\_M. Hidayat Nurmuhid\_EMT4Statistika**

Nama : M. Hidayat Nurmuhid Kelas : Pendidikan Matematika C NIM : 22301241008

# **EMT untuk Statistika**

Dalam buku catatan ini, kita mendemonstrasikan plot statistik utama, tes dan distribusi dalam Euler.

Mari kita mulai dengan beberapa statistik deskriptif. Ini bukanlah sebuah pengantar statistik. Jadi, Anda mungkin memerlukan beberapa latar belakang untuk memahami detailnya.

Asumsikan pengukuran berikut ini. Kita ingin menghitung nilai rata-rata dan deviasi standar yang diukur.

```
>M=[1000,1004,998,997,1002,1001,998,1004,998,997]; ...
 median(M), mean(M), dev(M),
```
999 999.9 2.72641400622

Kita dapat memplot plot kotak dan kumis untuk data tersebut. Dalam kasus kita, tidak ada pencilan.

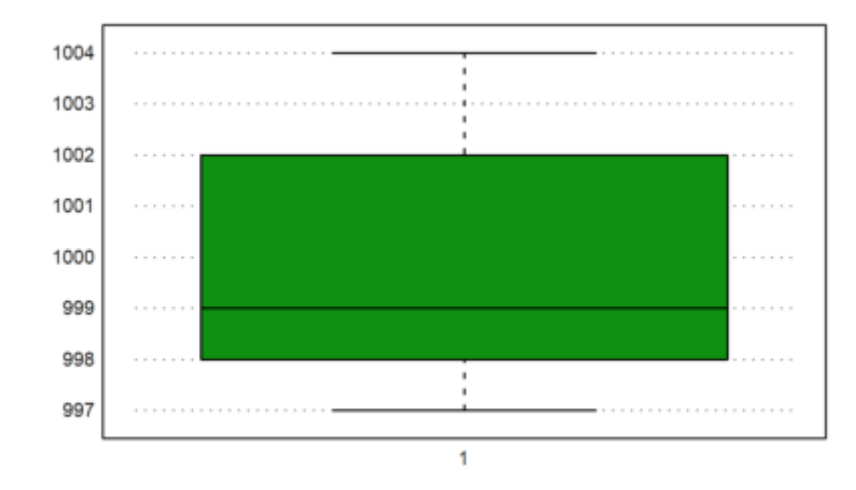

#### >aspect(1.75); boxplot(M):

Kita menghitung probabilitas bahwa suatu nilai lebih besar dari 1005, dengan mengasumsikan nilai yang diukur dari distribusi normal.

Semua fungsi untuk distribusi dalam Euler diakhiri dengan ...dis dan menghitung distribusi probabilitas kumulatif (CPF).

normaldis(x,m,d) = 
$$
\int_{-\infty}^{x} \frac{1}{d\sqrt{2\pi}} e^{-\frac{1}{2}(\frac{t-m}{d})^2} dt
$$

Kita mencetak hasilnya dalam % dengan akurasi 2 digit menggunakan fungsi cetak.

>print((1-normaldis(1005,mean(M),dev(M)))\*100,2,unit=" %")

Untuk contoh berikutnya, kita mengasumsikan jumlah pria berikut ini dalam rentang ukuran tertentu.

>r=155.5:4:187.5; v=[22,71,136,169,139,71,32,8];

Berikut ini adalah plot distribusinya.

 $\text{Pplot2d}(r, v, a=150, b=200, c=0, d=190, bar=1, style="="right/1")$ :

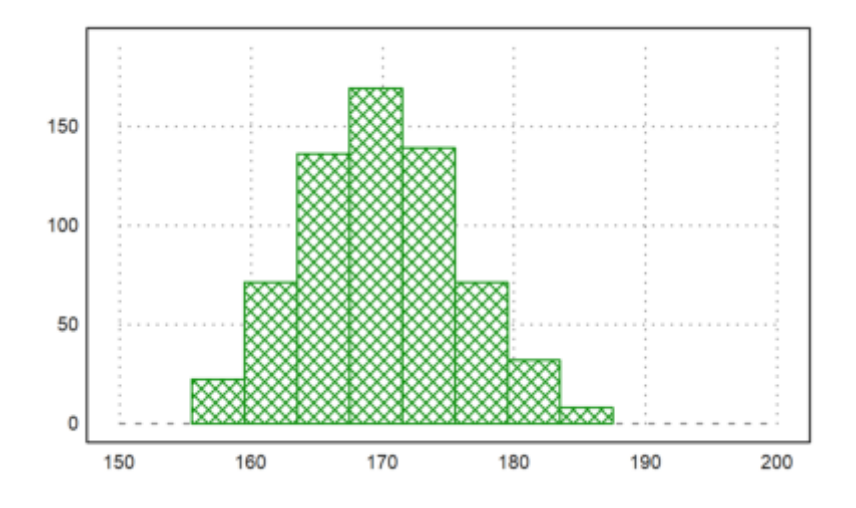

Kita dapat memasukkan data mentah tersebut ke dalam tabel.

Tabel adalah sebuah metode untuk menyimpan data statistik. Tabel kita harus berisi tiga kolom: Awal rentang, akhir rentang, jumlah orang dalam rentang.

Tabel dapat dicetak dengan header. Kita menggunakan vektor string untuk mengatur header.

 $\triangleright$ T:=r[1:8]' | r[2:9]' | v'; writetable(T, labc=["BB", "BA", "Frek"])

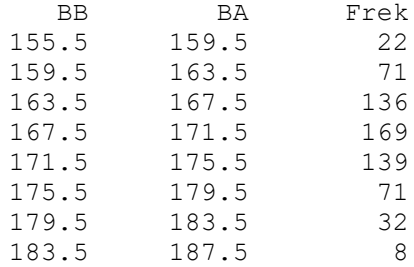

Jika kita membutuhkan nilai rata-rata dan statistik lain dari ukuran, kita perlu menghitung titik tengah rentang. Kita dapat menggunakan dua kolom pertama dari tabel kita untuk hal ini.

Sumbol "|" digunakan untuk memisahkan kolom, fungsi "writetable" digunakan untuk menulis tabel, dengan opsi "labc" untuk menentukan judul kolom.

 $>(T[,1]+T[,2])$  /2 // the midpoint of each interval

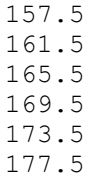

181.5 185.5

Tetapi akan lebih mudah, untuk melipat rentang dengan vektor [1/2,1/2].

>M=fold(r,[0.5,0.5])

[157.5, 161.5, 165.5, 169.5, 173.5, 177.5, 181.5, 185.5]

Sekarang kita dapat menghitung rata-rata dan deviasi sampel dengan frekuensi yang diberikan.

```
>\{m, d\}=meandev(M, v); m, d,
```
169.901234568 5.98912964449

Mari kita tambahkan distribusi normal dari nilai-nilai tersebut ke dalam diagram batang di atas. Rumus untuk distribusi normal dengan rata-rata m dan deviasi standar d adalah:

$$
y = \frac{1}{d\sqrt{2\pi}}e^{\frac{-(x-m)^2}{2d^2}}
$$

Karena nilainya antara 0 dan 1, untuk memplotnya pada diagram batang, nilai tersebut harus dikalikan dengan 4 kali jumlah data.

```
\text{Pplot2d}(\text{''qnormal}(x,m,d) * sum(v) * 4", ...xmin=min(r), xmax=max(r), thickness=3, add=1):
```
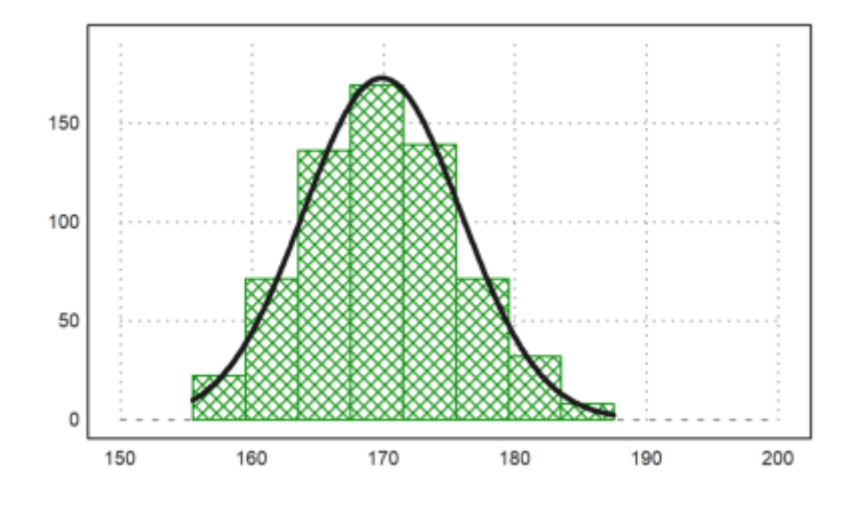

### **Tabel**

Dalam direktori buku catatan ini, Anda dapat menemukan file dengan tabel. Data tersebut mewakili hasil survei. Berikut adalah empat baris pertama dari file tersebut. Data berasal dari buku online berbahasa Jerman "Einführung in die Statistik mit R" oleh A. Handl.

#### >printfile("table.dat",4);

Person Sex Age Titanic Evaluation Tip Problem m 30 n . 1.80 n f 23 y g 1.80 n f 26 y g 1.80 y

Tabel berisi 7 kolom angka atau token (string). Kita ingin membaca tabel tersebut dari file. Pertama, kita menggunakan terjemahan kita sendiri untuk token-token tersebut.

Untuk itu, kita mendefinisikan set token. Fungsi strtokens() mendapatkan vektor string token dari string yang diberikan.

 $\text{Im} f := [[\texttt{m''}, \texttt{if''}]; \texttt{yn} := [[\texttt{y''}, \texttt{fn''}]; \texttt{ev} := \texttt{strtokens}(\texttt{''q} \texttt{vq} \texttt{m} \texttt{b} \texttt{v} \texttt{b''});$ 

Sekarang kita membaca tabel dengan terjemahan ini.

Argumen tok2, tok4, dan lain-lain adalah terjemahan dari kolom-kolom tabel. Argumen-argumen ini tidak ada dalam daftar parameter readtable(), jadi Anda harus menyediakannya dengan ":=".

>{MT,hd}=readtable("table.dat",tok2:=mf,tok4:=yn,tok5:=ev,tok7:=yn); >load over statistics;

Untuk mencetak, kita perlu menentukan set token yang sama. Kami mencetak empat baris pertama saja.

>writetable(MT[1:10],labc=hd,wc=5,tok2:=mf,tok4:=yn,tok5:=ev,tok7:=yn);

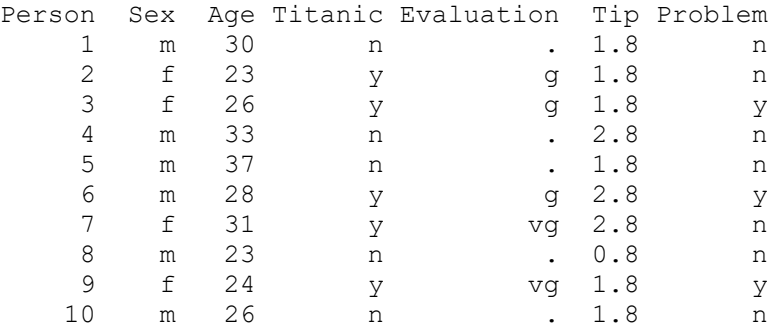

Tanda titik "." mewakili nilai yang tidak tersedia.

Jika kita tidak ingin menentukan token untuk terjemahan sebelumnya, kita hanya perlu menentukan kolom mana yang berisi token dan bukan angka.

>ctok=[2,4,5,7]; {MT,hd,tok}=readtable("table.dat",ctok=ctok);

Fungsi readtable() sekarang mengembalikan satu set token.

#### >tok

m n f y g vg

Tabel berisi entri dari file dengan token yang diterjemahkan menjadi angka.

String khusus NA="." ditafsirkan sebagai "Tidak Tersedia", dan mendapatkan NAN (bukan angka) dalam tabel. Terjemahan ini dapat diubah dengan parameter NA, dan NAval.

>MT[1]

[1, 1, 30, 2, NAN, 1.8, 2]

>writetable(MT,wc=5)

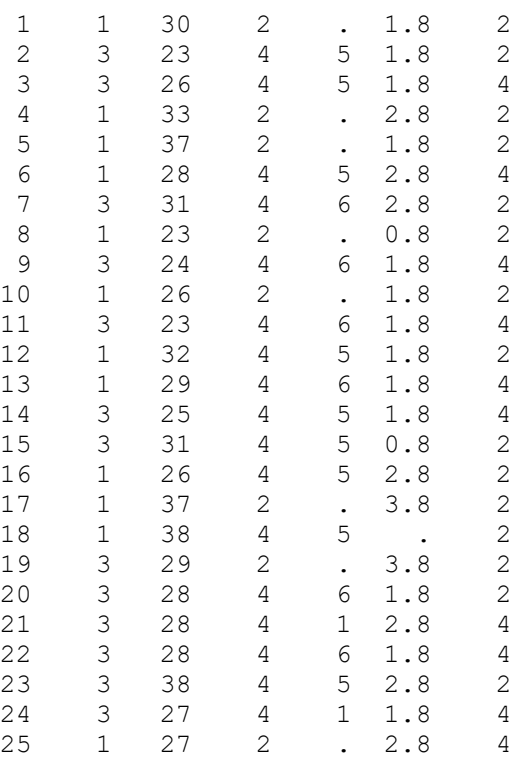

Untuk kenyamanan, Anda dapat menaruh output dari readtable() ke dalam sebuah daftar.

#### >Table={{readtable("table.dat",ctok=ctok)}};

Dengan menggunakan kolom token yang sama dan token yang dibaca dari file, kita dapat mencetak tabel. Kita dapat menentukan ctok, tok, dll. atau menggunakan daftar Tabel.

#### >writetable(Table, ctok=ctok, wc=5);

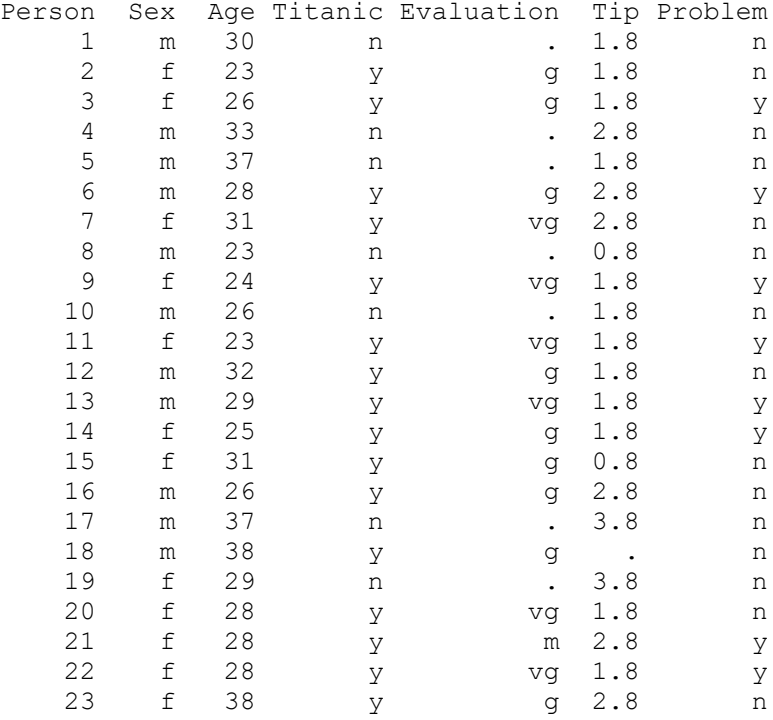

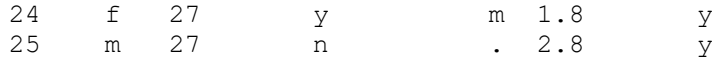

Fungsi tablecol() mengembalikan nilai kolom dari tabel, melewatkan setiap baris dengan nilai NAN ("." dalam file), dan indeks kolom, yang berisi nilai-nilai ini.

```
>(c,i)=tablecol(MT, [5, 6]);
```
Kita dapat menggunakan ini untuk mengekstrak kolom dari tabel untuk tabel baru.

 $\Rightarrow$ j=[1,5,6]; writetable(MT[i,j],labc=hd[j],ctok=[2],tok=tok)

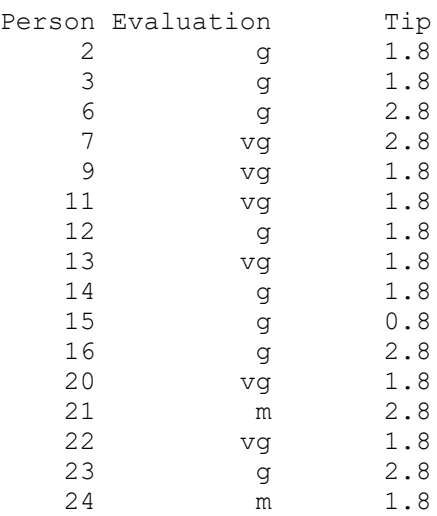

Tentu saja, kita perlu mengekstrak tabel itu sendiri dari daftar Tabel dalam kasus ini.

#### >MT=Table[1];

Tentu saja, kita juga dapat menggunakannya untuk menentukan nilai rata-rata kolom atau nilai statistik lainnya.

```
>mean(tablecol(MT, 6))
```
#### 2.175

Fungsi getstatistics() mengembalikan elemen-elemen dalam sebuah vektor, dan jumlahnya. Kita menerapkannya pada nilai "m" dan "f" pada kolom kedua tabel kita.

>{xu,count}=getstatistics(tablecol(MT,2)); xu, count,

[1, 3] [12, 13]

Kita bisa mencetak hasilnya dalam tabel baru.

```
>writetable(count',labr=tok[xu])
```
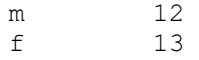

Fungsi selecttable() mengembalikan sebuah tabel baru dengan nilai dalam satu kolom yang dipilih dari vektor indeks. Pertama, kita mencari indeks dari dua nilai kita dalam tabel token.

>v:=indexof(tok,["g","vg"])

```
[5, 6]
```
Sekarang kita dapat memilih baris-baris dari tabel, yang memiliki salah satu nilai dalam v di baris ke-5.

```
>MT1:=MT[selectrows(MT, 5, v)]; i:=sortedrows(MT1, 5);
```
Sekarang kita dapat mencetak tabel, dengan nilai yang diekstrak dan diurutkan di kolom ke-5.

>writetable(MT1[i],labc=hd,ctok=ctok,tok=tok,wc=7);

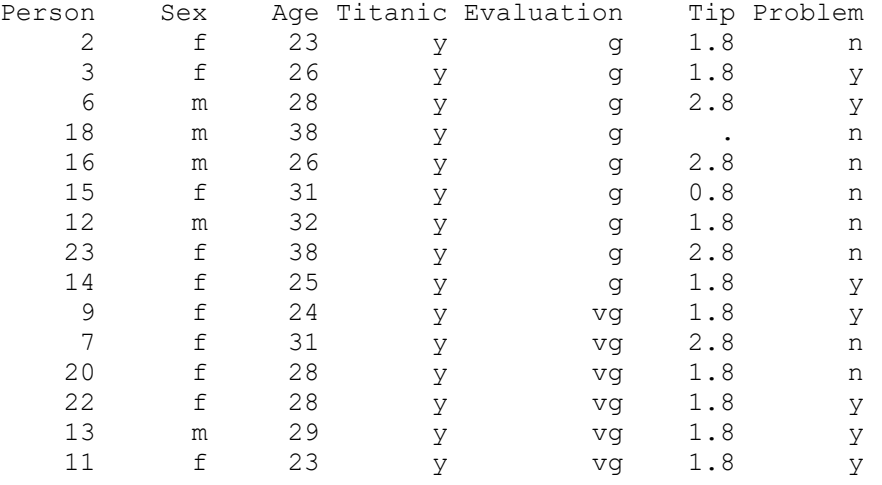

Untuk statistik berikutnya, kita ingin menghubungkan dua kolom tabel. Jadi kita mengekstrak kolom 2 dan 4 dan mengurutkan tabel.

```
\geqi=sortedrows(MT, [2,4]); ...
   writetable(tablecol(MT[i],[2,4])',ctok=[1,2],tok=tok)
```
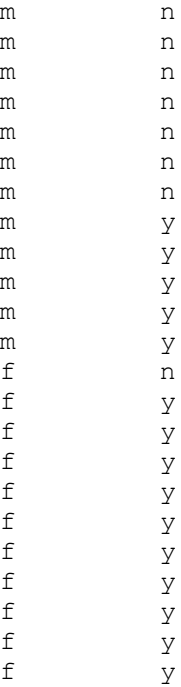

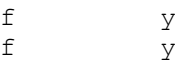

Dengan getstatistics(), kita juga dapat menghubungkan hitungan dalam dua kolom tabel satu sama lain.

```
\texttt{MT24=tablecol}(\texttt{MT}, [2,4]); \dots\{xu1, xu2, count\} = getstatistics(MT24[1], MT24[2]); ...writetable(count,labr=tok[xu1],labc=tok[xu2])
                         n y<br>7 5
              m 7 5
```
f 1 12

Tabel dapat ditulis ke sebuah file.

```
>filename="test.dat"; ...
 writetable(count,labr=tok[xu1],labc=tok[xu2],file=filename);
```
Kemudian kita dapat membaca tabel dari file tersebut.

```
>\{MT2, hd, tok2, hdr\}=readtable(filename,>clabs,>rlabs); ...
 writetable(MT2,labr=hdr,labc=hd)
```
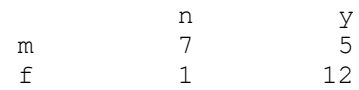

Dan hapus file tersebut.

```
>fileremove(filename);
```
### **Distribusi**

Dengan plot2d, ada metode yang sangat mudah untuk memplot distribusi data eksperimen.

```
>p=normal(1,1000); //1000 random normal-distributed sample p
>plot2d(p,distribution=20,style="\/"); // plot the random sample p
>plot2d("qnormal(x,0,1)", add=1): // add the standard normal distribution plot
```
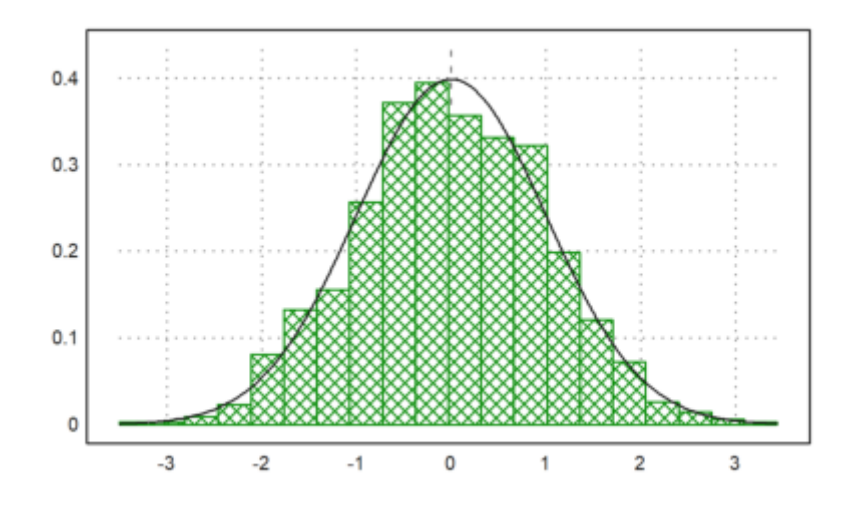

Perhatikan perbedaan antara plot batang (sampel) dan kurva normal (distribusi sesungguhnya). Masukkan kembali ketiga perintah tersebut untuk melihat hasil pengambilan sampel yang lain.

Berikut ini adalah perbandingan 10 simulasi dari 1000 nilai terdistribusi normal dengan menggunakan apa yang disebut plot kotak. Plot ini menunjukkan median, kuartil 25% dan 75%, nilai minimal dan maksimal, serta pencilan.

#### $\geq p = normal(10,1000); boxplot(p):$

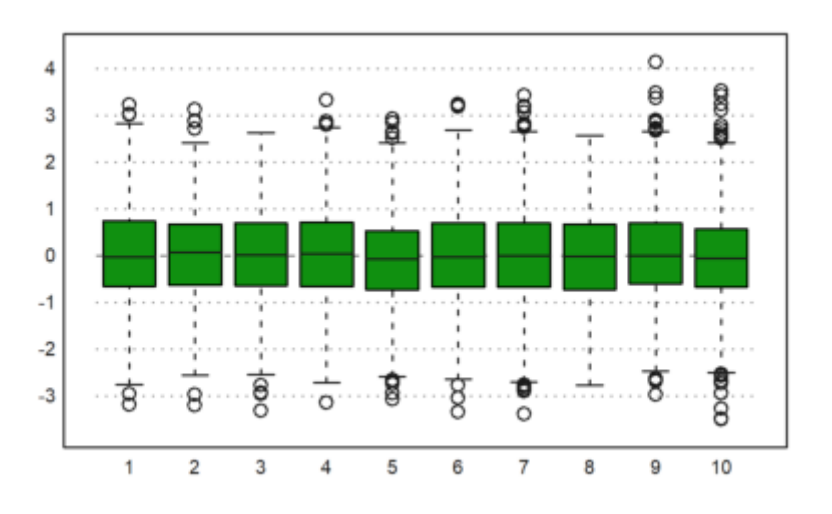

Untuk menghasilkan bilangan bulat acak, Euler memiliki intrandom. Mari kita simulasikan pelemparan dadu dan memplot distribusinya.

Kita menggunakan fungsi getmultiplicities(v,x), yang menghitung seberapa sering elemen-elemen dari v muncul di dalam x. Kemudian kita memplot hasilnya menggunakan columnsplot().

```
>\k=intrandom(1,6000,6); ...
 columnsplot(getmultiplicities(1:6, k));
 ygrid(1000,color=red):
```
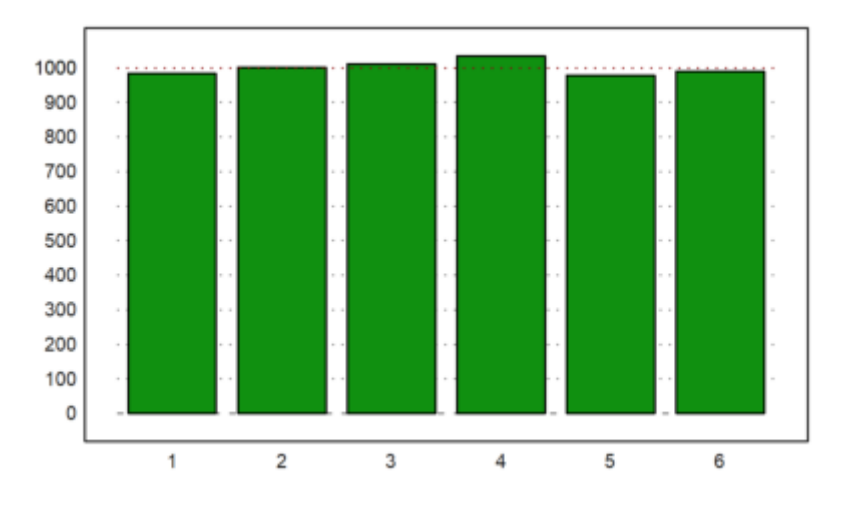

Meskipun intrandom(n,m,k) menghasilkan bilangan bulat yang terdistribusi secara seragam dari 1 sampai k, adalah mungkin untuk menggunakan distribusi bilangan bulat yang lain dengan randpint().

Pada contoh berikut, probabilitas untuk 1,2,3 adalah 0.4, 0.1, 0.5 secara berurutan.

>randpint(1,1000,[0.4,0.1,0.5]); getmultiplicities(1:3,%)

[378, 102, 520]

Euler dapat menghasilkan nilai acak dari lebih banyak distribusi. Lihatlah ke dalam referensi.

Misalnya, kita mencoba distribusi eksponensial. Sebuah variabel acak kontinu X dikatakan memiliki distribusi eksponensial, jika PDF-nya diberikan oleh

$$
f_X(x) = \lambda e^{-\lambda x}, \quad x > 0, \quad \lambda > 0,
$$

dengan parameter

 $\lambda = \frac{1}{\mu}, \quad \mu \text{ adalah rata-rata, dan dilambangkan dengan } X \sim \text{Eksponensial}(\lambda).$ 

>plot2d(randexponential(1,1000,2),>distribution):

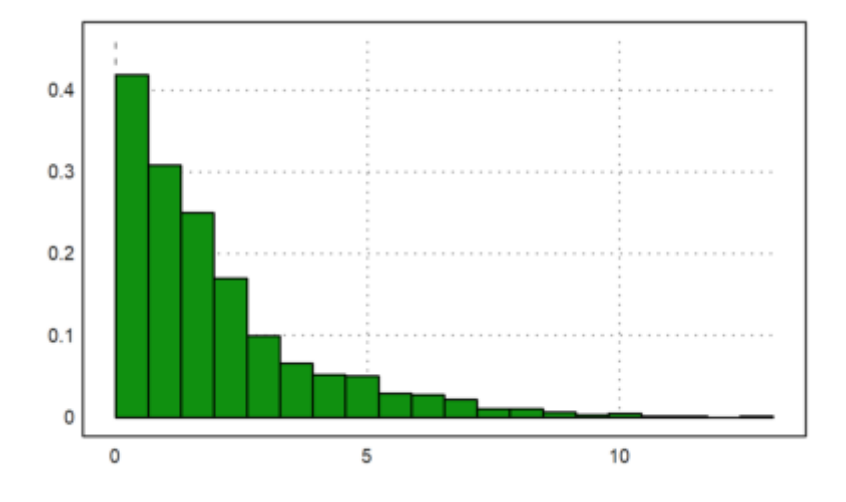

Untuk banyak distribusi, Euler dapat menghitung fungsi distribusi dan kebalikannya.

>plot2d("normaldis",-4,4):

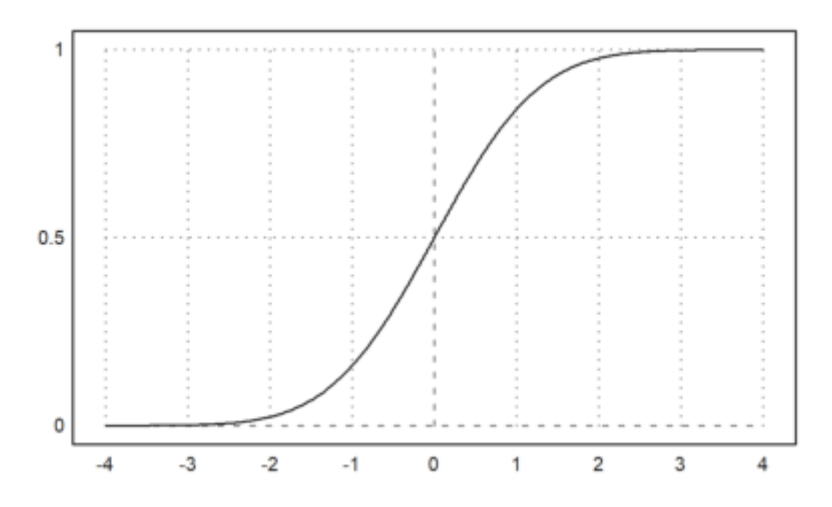

Berikut ini adalah salah satu cara untuk memplot kuantil.

 $\text{Pplot2d}("qnormal(x,1,1.5)",-4,6); ...$ plot2d("qnormal(x,1,1.5)",a=2,b=5,>add,>filled):

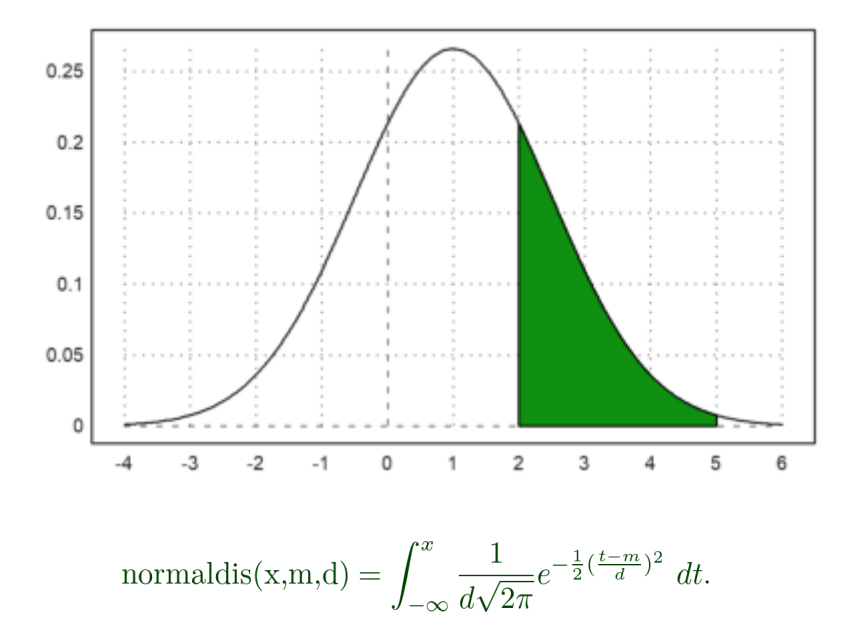

Probabilitas untuk berada di area hijau adalah sebagai berikut.

>normaldis( $5, 1, 1.5$ )-normaldis( $2, 1, 1.5$ )

0.248662156979

Hal ini dapat dihitung secara numerik dengan integral berikut ini.

$$
\int_2^5 \frac{1}{1.5\sqrt{2\pi}} e^{-\frac{1}{2}(\frac{x-1}{1.5})^2} dx.
$$

>gauss("qnormal(x,1,1.5)",2,5)

0.248662156979

Mari kita bandingkan distribusi binomial dengan distribusi normal dengan rata-rata dan deviasi yang sama. Fungsi invbindis() menyelesaikan interpolasi linier antara nilai bilangan bulat.

```
>invbindis(0.95,1000,0.5), invnormaldis(0.95,500,0.5*sqrt(1000))
```
525.516721219 526.007419394

Fungsi qdis() adalah densitas dari distribusi chi-square. Seperti biasa, Euler memetakan vektor ke fungsi ini. Dengan demikian kita mendapatkan plot semua distribusi chi-kuadrat dengan derajat 5 hingga 30 dengan mudah dengan cara berikut.

>plot2d("qchidis(x,(5:5:50)')",0,50):

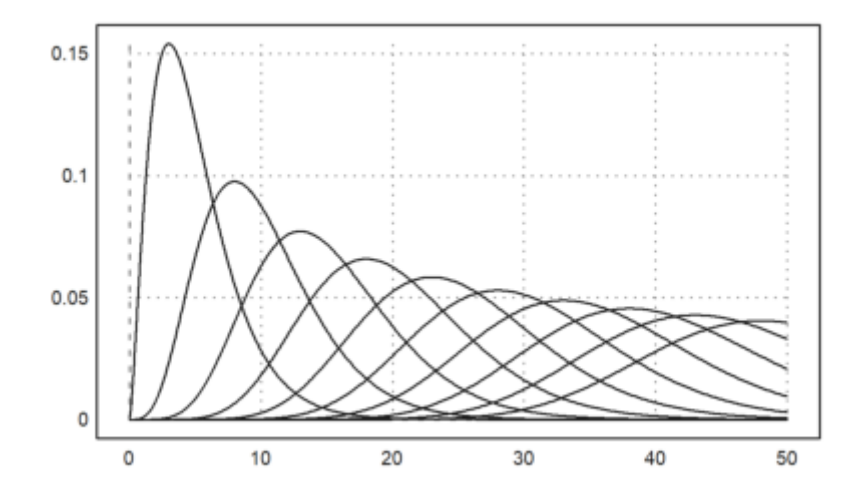

Euler memiliki fungsi-fungsi yang akurat untuk mengevaluasi distribusi-distribusi. Mari kita periksa chidis() dengan sebuah integral.

Penamaannya diusahakan untuk konsisten. Sebagai contoh,

- distribusi chi-kuadrat adalah chidis(),
- fungsi kebalikannya adalah invchidis().
- densitasnya adalah qchidis().

Pelengkap dari distribusi (ekor atas) adalah chicdis().

```
>chidis(1.5,2), integrate("qchidis(x,2)", 0, 1.5)
```
0.527633447259 0.527633447259

# **Distribusi Diskrit**

Untuk menentukan distribusi diskrit Anda sendiri, Anda dapat menggunakan metode berikut.

Pertama, kita tetapkan fungsi distribusinya.

 $>$ wd = 0|((1:6)+[-0.01,0.01,0,0,0,0])/6

[0, 0.165, 0.335, 0.5, 0.666667, 0.833333, 1]

Artinya, dengan probabilitas wd[i+1]-wd[i] kita menghasilkan nilai acak i.

Ini hampir merupakan distribusi yang seragam. Mari kita definisikan sebuah generator bilangan acak untuk ini. Fungsi find(v,x) menemukan nilai x dalam vektor v. Fungsi ini juga dapat digunakan untuk vektor x.

>function wrongdice  $(n,m)$  := find(wd, random(n,m))

Kesalahan ini sangat halus sehingga kita hanya bisa melihatnya setelah melakukan iterasi yang sangat banyak.

>columnsplot(getmultiplicities(1:6,wrongdice(1,1000000))):

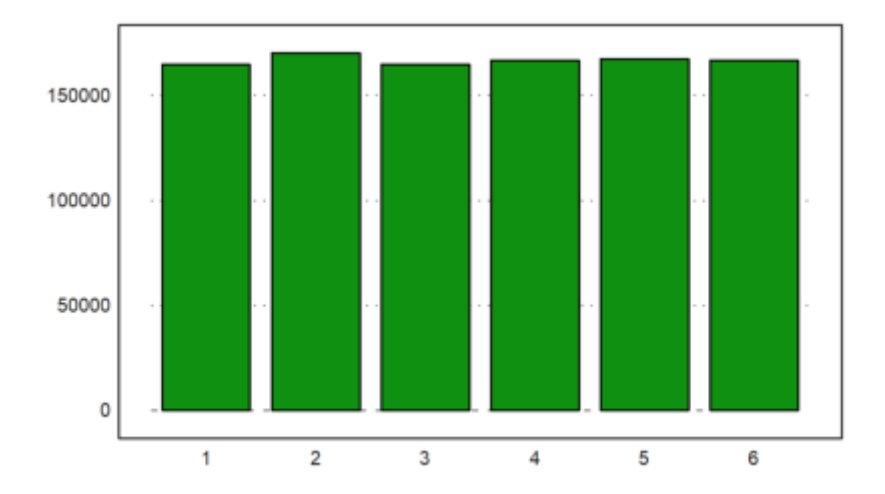

Berikut ini adalah fungsi sederhana untuk memeriksa distribusi seragam dari nilai 1... K dalam v. Kita menerima hasilnya, jika untuk semua frekuensi

$$
\left|f_i - \frac{1}{K}\right| < \frac{\delta}{\sqrt{n}}
$$

```
>function checkrandom (v, delta=1) ...
   K=max(v); n=cols(v);fr=getfrequencies(v,1:K);
   return max(fr/n-1/K)<delta/sqrt(n);
   endfunction
```
Memang fungsi ini menolak distribusi seragam.

```
>checkrandom(wrongdice(1,1000000))
```
0

Dan ini menerima generator acak bawaan.

```
>checkrandom(intrandom(1,1000000,6))
```
1

Kita dapat menghitung distribusi binomial. Pertama, ada binomialsum(), yang mengembalikan probabilitas i atau kurang dari n percobaan.

>bindis(410,1000,0.4)

0.751401349654

Fungsi Beta invers digunakan untuk menghitung interval kepercayaan Clopper-Pearson untuk parameter p. Tingkat defaultnya adalah alpha.

Arti dari interval ini adalah jika p berada di luar interval, hasil yang diamati sebesar 410 dalam 1000 jarang terjadi.

```
>clopperpearson(410,1000)
```
[0.37932, 0.441212]

Perintah berikut ini adalah cara langsung untuk mendapatkan hasil di atas. Tetapi untuk n yang besar, penjumlahan langsung tidak akurat dan lambat.

 $\text{p=0.4; i=0:410; n=1000; sum (bin (n,i)*p^i*(1-p)^i(n-i))}$ 

0.751401349655

Invbinsum() menghitung kebalikan dari binomialsum().

>invbindis(0.75,1000,0.4)

409.932733047

Dalam Bridge, kita mengasumsikan 5 kartu yang terbuka (dari 52 kartu) di dua tangan (26 kartu). Mari kita hitung probabilitas distribusi yang lebih buruk dari 3:2 (misalnya 0:5, 1:4, 4:1, atau 5:0).

>2\*hypergeomsum(1,5,13,26)

0.321739130435

Ada juga simulasi distribusi multinomial.

#### >randmultinomial(10,1000,[0.4,0.1,0.5])

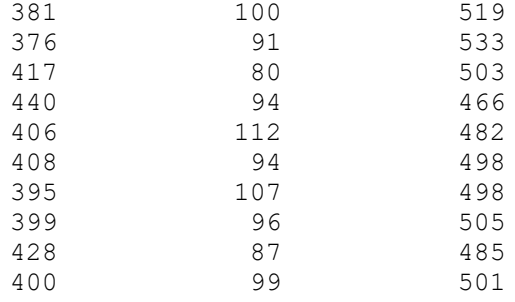

### **Memplot Data**

Untuk memplot data, kita mencoba hasil pemilihan umum Jerman sejak tahun 1990, yang diukur dalam kursi.

```
>BW := [ ...
 1990,662,319,239,79,8,17; ...
 1994,672,294,252,47,49,30; ...
 1998,669,245,298,43,47,36; ...
 2002,603,248,251,47,55,2; ...
 2005,614,226,222,61,51,54; ...
 2009,622,239,146,93,68,76; ...
 2013,631,311,193,0,63,64];
```
Untuk pesta, kita menggunakan serangkaian nama.

#### >P:=["CDU/CSU","SPD","FDP","Gr","Li"];

Mari kita cetak persentasenya dengan baik.

Pertama kita ekstrak kolom-kolom yang diperlukan. Kolom 3 sampai 7 adalah kursi masing-masing partai, dan kolom 2 adalah jumlah total kursi. kolom adalah tahun pemilihan.

Kemudian kita mencetak statistik dalam bentuk tabel. Kita menggunakan nama sebagai judul kolom, dan tahun sebagai judul baris. Lebar default untuk kolom adalah wc = 10, tetapi kita lebih suka output yang lebih padat. Kolom-kolom akan diperluas untuk label-label kolom, jika perlu.

#### >writetable(BT\*100,wc=6,dc=0,>fixed,labc=P,labr=YT)

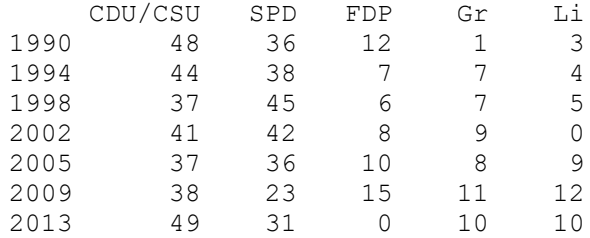

Perkalian matriks berikut ini mengekstrak jumlah persentase dua partai besar yang menunjukkan bahwa partai-partai kecil telah memperoleh suara di parlemen hingga tahun 2009.

#### $>BT1:=(BT.[1;1;0;0;0])$ '\*100

[84.29, 81.25, 81.1659, 82.7529, 72.9642, 61.8971, 79.8732]

Ada juga plot statistik sederhana. Kita menggunakannya untuk menampilkan garis dan titik secara bersamaan. Alternatif lainnya adalah memanggil plot2d dua kali dengan >add.

#### >statplot(YT,BT1,"b"):

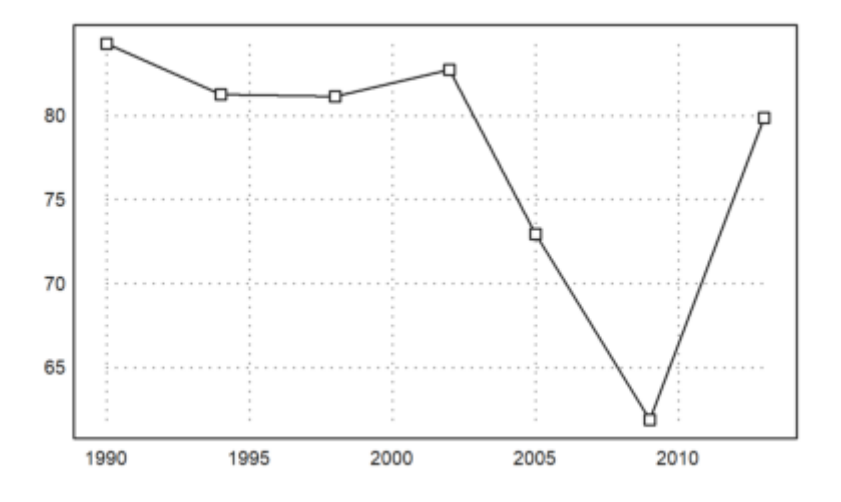

Tentukan beberapa warna untuk masing-masing pihak.

>CP:=[rgb(0.5,0.5,0.5),red,yellow,green,rgb(0.8,0,0)];

Sekarang kita dapat memplot hasil pemilu 2009 dan perubahannya ke dalam satu plot menggunakan figure. Kita dapat menambahkan vektor kolom pada setiap plot.

```
\rightarrowfigure(2,1); ...
 figure(1); columnsplot(BW[6,3:7], P, color=CP); \ldotsfigure(2); columnsplot(BW[6,3:7]-BW[5,3:7], P, color=CP); \ldotsfigure(0):
```
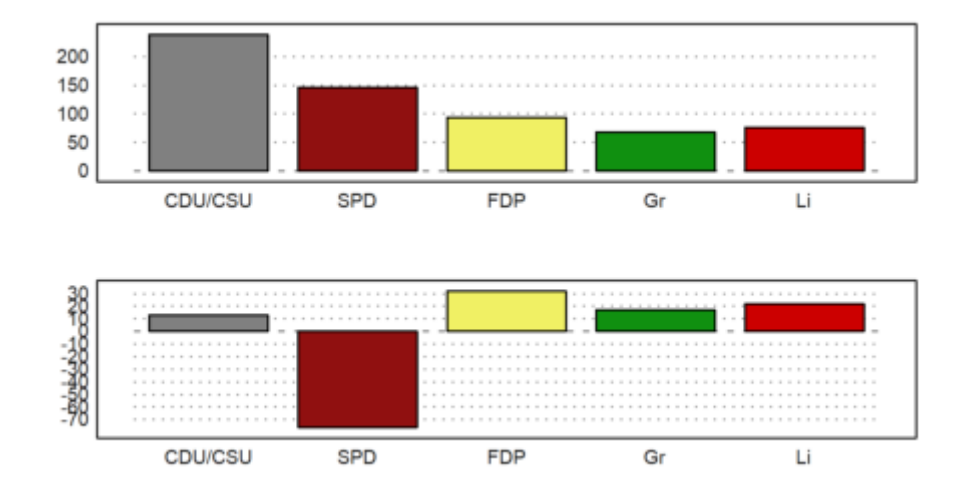

Plot data menggabungkan baris data statistik dalam satu plot.

```
\geq J := BW[, 1]'; DP:=BW[,3:7]'; ...
 dataplot(YT, BT', color=CP); ...
 labelbox(P,colors=CP,styles="[]",>points,w=0.2,x=0.3,y=0.4):
```
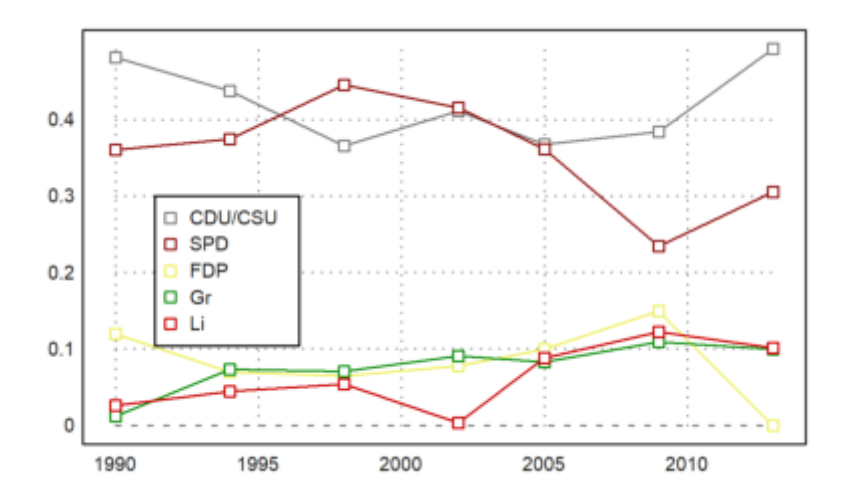

Plot kolom 3D menunjukkan deretan data statistik dalam bentuk kolom. Kita menyediakan label untuk baris dan kolom. Angle adalah sudut pandang.

```
>columnsplot3d(BT,scols=P,srows=YT, ...
   angle=30°,ccols=CP):
```
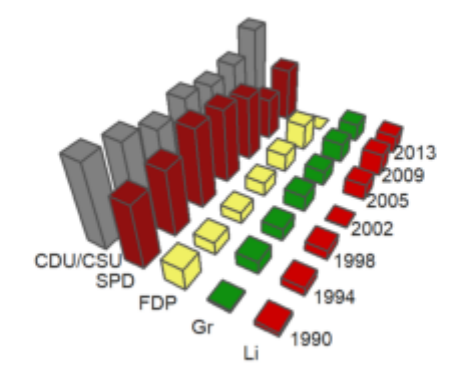

Representasi lainnya adalah plot mosaik. Perhatikan bahwa kolom-kolom pada plot mewakili kolom-kolom pada matriks di sini. Karena panjangnya label CDU/CSU, kita mengambil jendela yang lebih kecil dari biasanya.

```
>shrinkwindow(>smaller); ...
 mosaicplot(BT', srows=YT, scols=P, color=CP, style="#"); ...
 shrinkwindow():
```
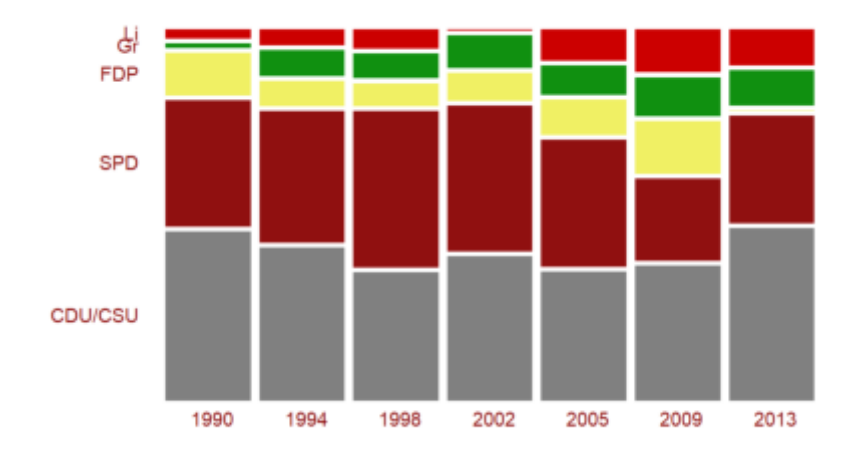

Kita juga bisa membuat diagram lingkaran. Karena warna hitam dan kuning membentuk sebuah koalisi, kita menyusun ulang elemen-elemennya.

```
\{i=[1,3,5,4,2]; piechart(BW[6,3:7][i],color=CP[i],lab=P[i]):
```
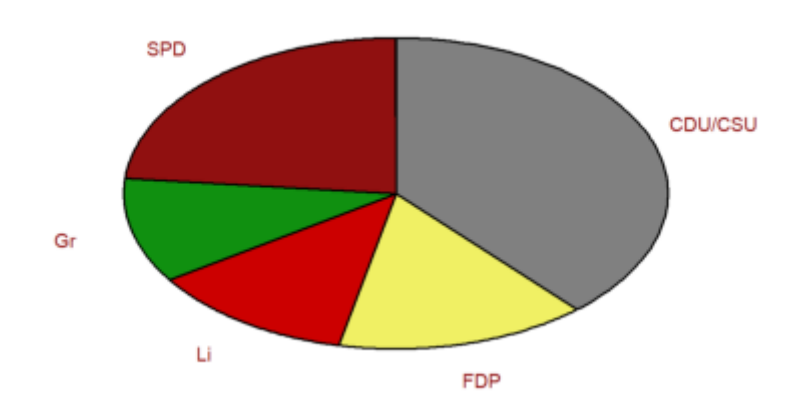

Berikut ini jenis plot yang lain.

>starplot(normal(1,10)+4,lab=1:10,>rays):

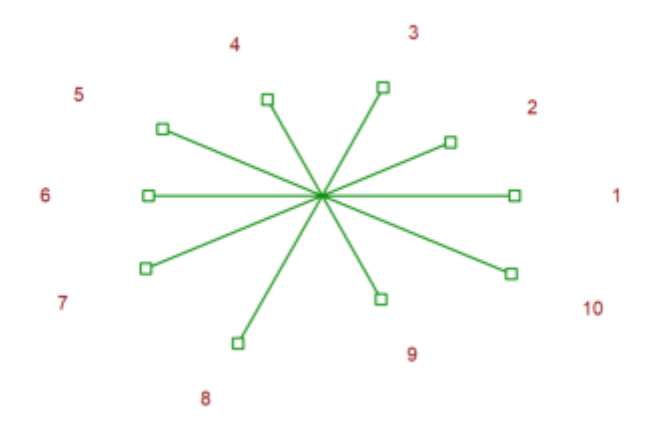

Beberapa plot dalam plot2d bagus untuk statika. Berikut ini adalah plot impuls dari data acak, yang terdistribusi secara seragam dalam [0,1].

>plot2d(makeimpulse(1:10,random(1,10)),>bar):

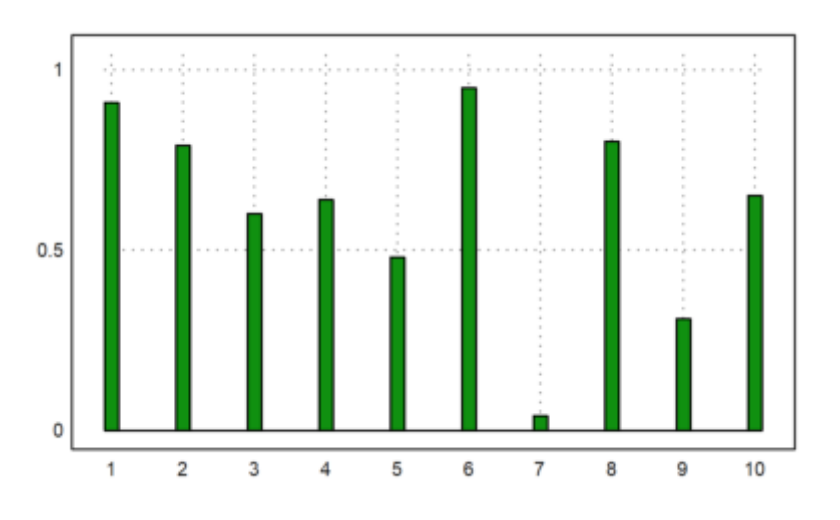

Tetapi untuk data yang terdistribusi secara eksponensial, kita mungkin memerlukan plot logaritmik.

>logimpulseplot(1:10,-log(random(1,10))\*10):

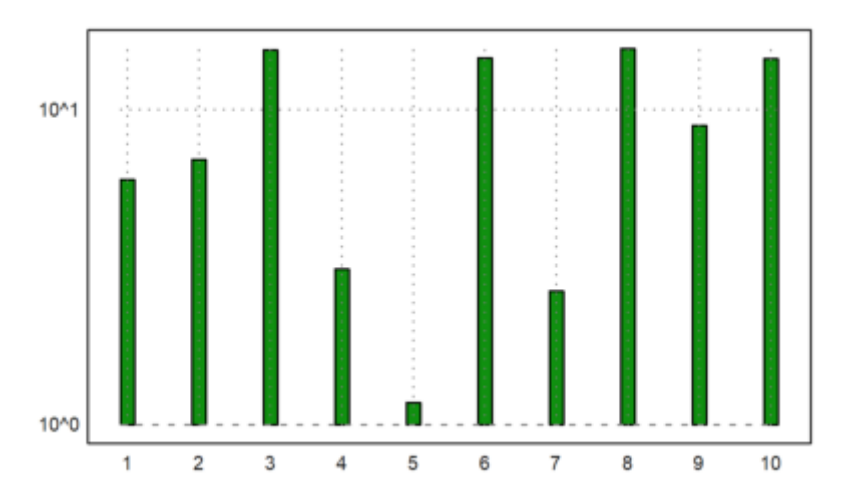

Fungsi columnsplot() lebih mudah digunakan, karena hanya membutuhkan sebuah vektor nilai. Selain itu, fungsi ini dapat mengatur labelnya menjadi apa pun yang kita inginkan, kita telah mendemonstrasikan hal ini dalam tutorial ini.

Berikut ini adalah aplikasi lain, di mana kita menghitung karakter dalam sebuah kalimat dan memplot statistik.

```
>v=strtochar("the quick brown fox jumps over the lazy dog"); ...
 w = ascii("a"):ascii("z"); x = aetmultiplicities(w,y); ...
 cw=[]; for k=w; cw=cw|char(k); end; ...
 columnsplot(x,lab=cw,width=0.05):
```
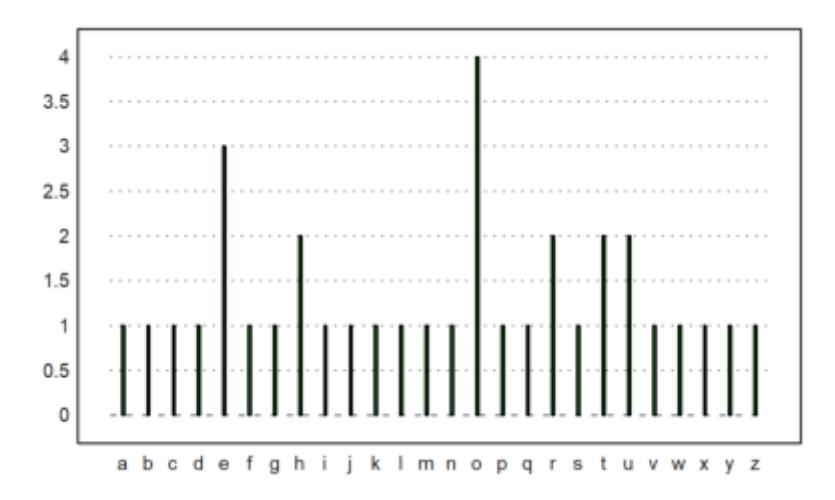

#### Anda juga dapat menetapkan sumbu secara manual.

```
\text{sn}=10; \text{ p}=0.4; \text{ i}=0:n; \text{ x}=bin(n,i)*p^i*(1-p)^i(n-i); \dotscolumnsplot(x, lab=i, width=0.05, \langle frame, \langlegrid);
 yaxis(0,0:0.1:1,style="->",>left); xaxis(0,style="."); ...
 label("p",0,0.25), label("i",11,0); ...textbox(["Binomial distribution","with p=0.4"]):
```
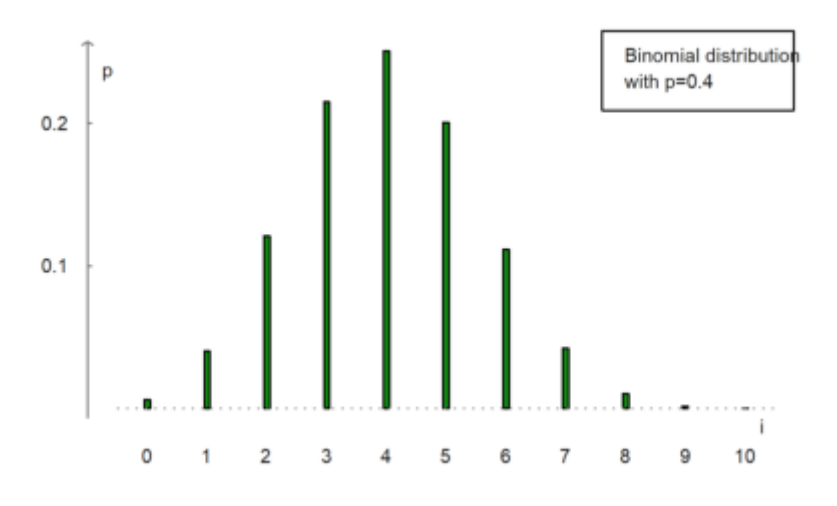

Berikut ini adalah cara untuk memplot frekuensi angka dalam vektor.

Kita membuat vektor angka acak bilangan bulat 1 hingga 6.

#### $>v:=int$ random $(1,10,10)$

[8, 5, 8, 8, 6, 8, 8, 3, 5, 5]

Kemudian ekstrak nomor unik dalam v.

[3, 5, 6, 8]

Dan memplot frekuensi dalam plot kolom.

```
>columnsplot(getmultiplicities(vu,v),lab=vu,style="/"):
```
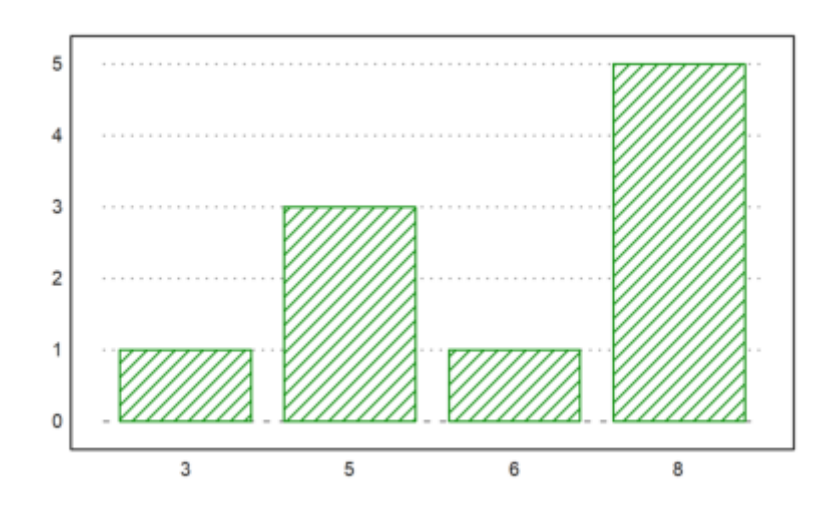

Kita ingin mendemonstrasikan fungsi untuk distribusi nilai empiris.

 $>x=normal(1,20);$ 

Fungsi empdist(x,vs) membutuhkan larik nilai yang telah diurutkan. Jadi kita harus mengurutkan x sebelum dapat menggunakannya.

#### >xs=sort(x);

Kemudian kita memplot distribusi empiris dan beberapa batang kepadatan ke dalam satu plot. Alih-alih plot batang untuk distribusi, kali ini kita menggunakan plot gigi gergaji.

```
\ranglefigure(2,1); ...
  figure(1); plot2d("empdist", -4, 4; xs); ...figure(2); plot2d(histo(x, v=-4:0.2:4, <i>b</i>ar)); ...figure(0):
                                        0.5\circ\overline{2}\overline{3}\overline{a}\overline{z}\overline{A}- d
                                                                                                 0
                                                                                                             ł
                                                                                                                                                 \overline{A}3
                                          \overline{2}1
                                          \circ-4
                                                            -3-2-1\circ\mathbf{1}\overline{2}3
                                                                                                                                                 \overline{4}
```
Plot sebaran mudah dilakukan di Euler dengan plot titik biasa. Grafik berikut ini menunjukkan bahwa X dan X+Y berkorelasi positif secara jelas.

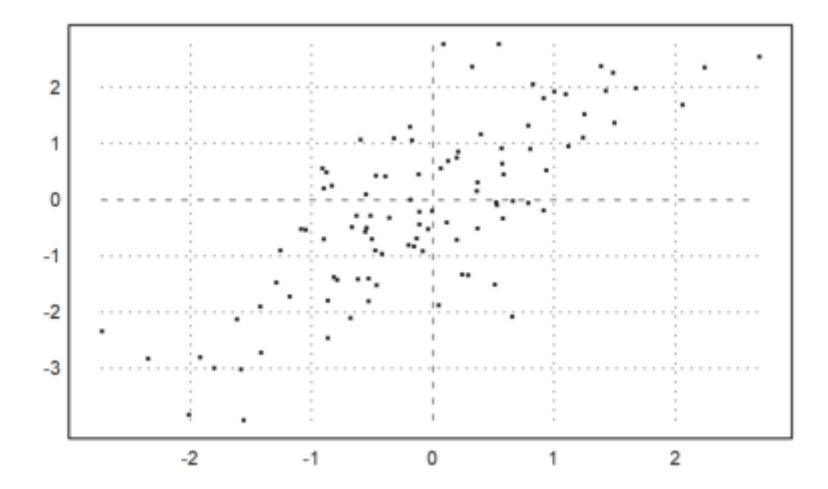

Sering kali, kita ingin membandingkan dua sampel dari distribusi yang berbeda. Hal ini dapat dilakukan dengan plot kuantil-kuantil.

Untuk pengujian, kami mencoba distribusi student-t dan distribusi eksponensial.

```
\ge x=randt(1,1000,5); y=randnormal(1,1000,mean(x),dev(x)); ...
 plot2d("x", r=6, style="--", yl="normal", xl="student-t", >vertical); ...
 plot2d(sort(x),sort(y),>points,color=red,style="x",>add):
```
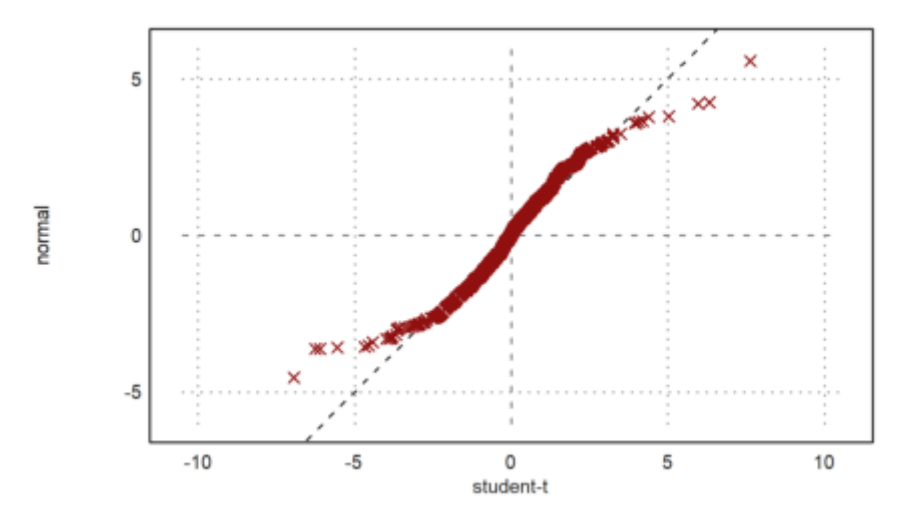

Plot ini dengan jelas menunjukkan bahwa nilai yang terdistribusi normal cenderung lebih kecil pada ujung yang ekstrim.

Jika kita memiliki dua distribusi dengan ukuran yang berbeda, kita dapat memperluas distribusi yang lebih kecil atau memperkecil distribusi yang lebih besar. Fungsi berikut ini bagus untuk keduanya. Fungsi ini mengambil nilai median dengan persentase antara 0 dan 1.

>function medianexpand  $(x,n) := median(x,p=linspace(0,1,n-1));$ 

Mari kita bandingkan dua distribusi yang sama.

```
\geq x =random(1000); y =random(400); ...
 plot2d("x",0,1,style="--"); ...
 plot2d(sort(medianexpand(x,400)),sort(y),>points,color=red,style="x",>add):
```
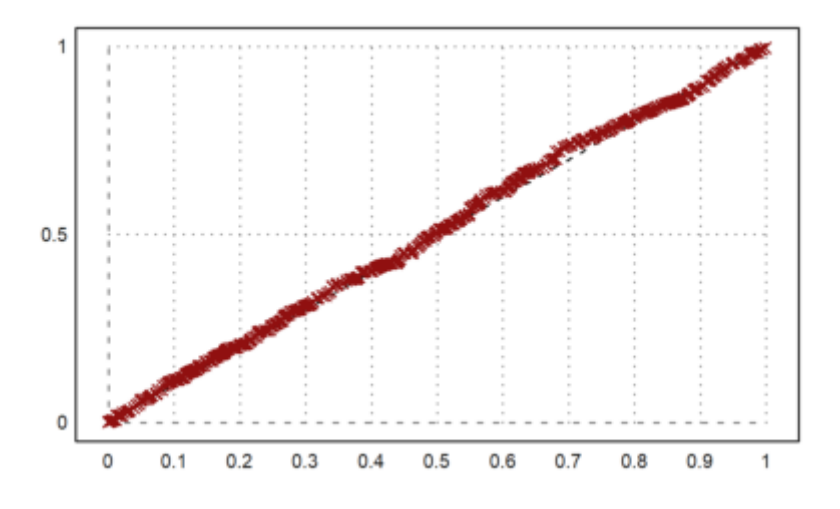

# **Regresi dan Korelasi**

Regresi linier dapat dilakukan dengan fungsi polyfit() atau berbagai fungsi fit.

Sebagai permulaan, kita mencari garis regresi untuk data univariat dengan polyfit(x,y,1).

>x=1:10; y=[2,3,1,5,6,3,7,8,9,8]; writetable(x'|y',labc=["x","y"])

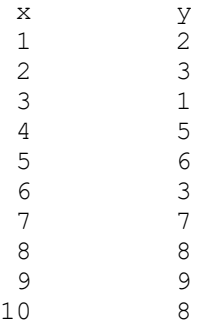

Kita ingin membandingkan kecocokan tanpa bobot dan dengan bobot. Pertama, koefisien dari kecocokan linier.

```
>p=polyfit(x,y,1)
```

```
[0.733333, 0.812121]
```
Sekarang, koefisien dengan bobot yang menekankan nilai terakhir.

>w  $\&=$  "exp(-(x-10)^2/10)"; pw=polyfit(x,y,1,w=w(x))

```
[4.71566, 0.38319]
```
Kita menempatkan semuanya ke dalam satu plot untuk titik-titik dan garis regresi, dan untuk bobot yang digunakan.

```
\geqfigure(2,1); ...
 figure(1); statplot(x, y, "b", xl="Regression"); ...
   plot2d("evalpoly(x,p)", >add, color=blue, style="--"); ...
   plot2d("evalpoly(x,pw)",5,10,>add,color=red,style="--"); ...
 figure(2); plot2d(w,1,10,gt;filed,style="," fillcolor=red,xl=w); ...figure(0):
```
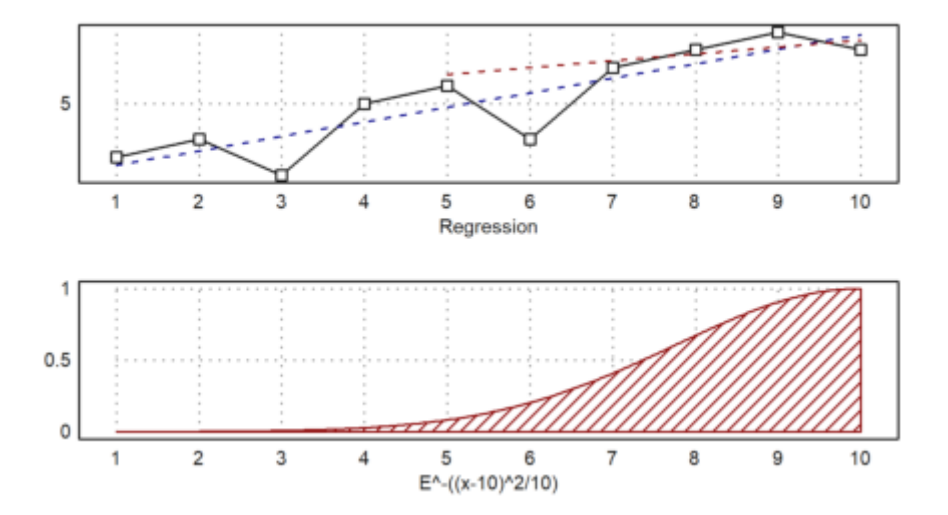

Untuk contoh lain, kita membaca survei tentang siswa, usia mereka, usia orang tua mereka, dan jumlah saudara kandung dari sebuah file.

Tabel ini berisi "m" dan "f" pada kolom kedua. Kita menggunakan variabel tok2 untuk mengatur terjemahan yang tepat dan bukannya membiarkan readtable() mengumpulkan terjemahan.

```
>\{MS, hd\}:=readtable("table1.dat",tok2:=["m","f"]); ...
 writetable(MS,labc=hd,tok2:=["m","f"]);
```
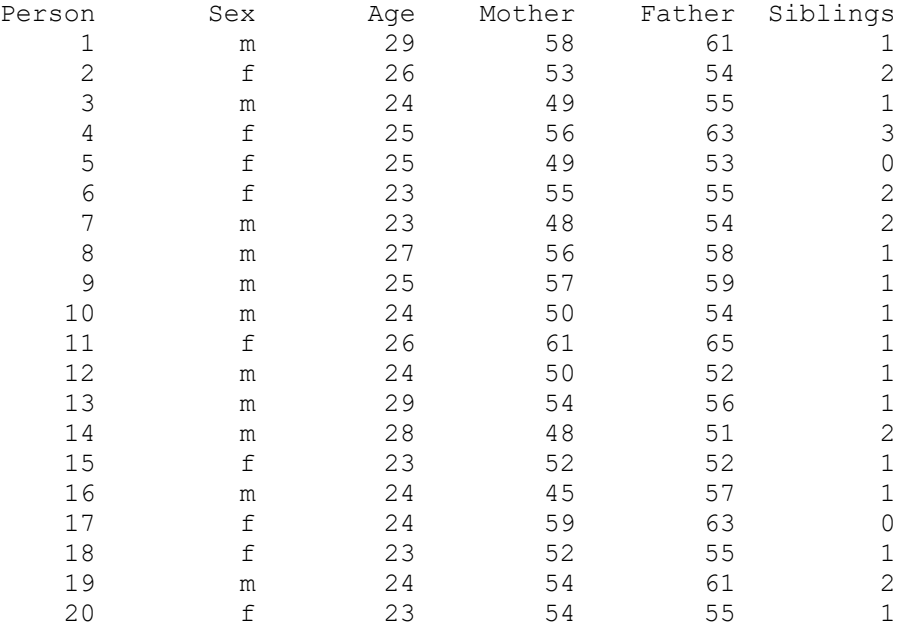

Bagaimana usia saling bergantung satu sama lain? Kesan pertama datang dari scatterplot berpasangan.

>scatterplots(tablecol(MS, 3:5), hd[3:5]):

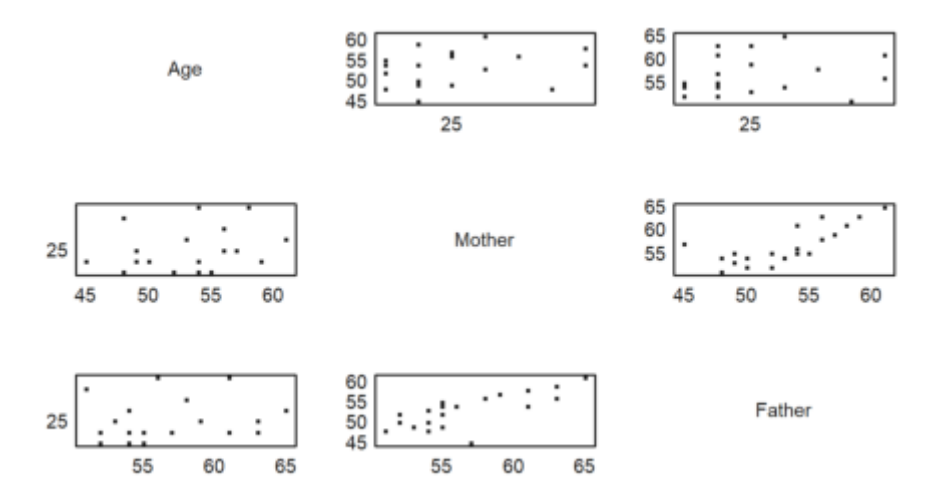

Jelas bahwa usia ayah dan ibu saling bergantung satu sama lain. Mari kita tentukan dan plot garis regresinya.

```
>cs:=MS[,4:5]'; ps:=polyfit(cs[1],cs[2],1)
```

```
[17.3789, 0.740964]
```
Ini jelas merupakan model yang salah. Garis regresinya adalah s = 17 + 0,74t, di mana t adalah usia ibu dan s adalah usia ayah. Perbedaan usia mungkin sedikit bergantung pada usia, tetapi tidak terlalu banyak.

Sebaliknya, kami menduga fungsi seperti s = a + t. Kemudian a adalah rata-rata dari s-t. Ini adalah perbedaan usia rata-rata antara ayah dan ibu.

```
>da:=mean(cs[2]-cs[1])
```
3.65

Mari kita plotkan ini ke dalam satu scatter plot.

```
>plot2d(cs[1],cs[2],>points); ...
 plot2d("evalpoly(x,ps)", color=red, style=".", >add);
 plot2d("x+da", color=blue, >add):
```
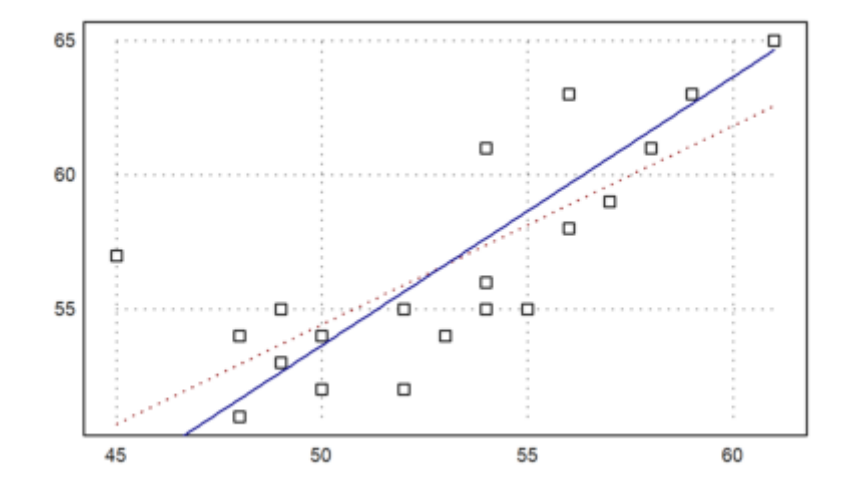

Berikut ini adalah plot kotak dari kedua usia tersebut. Ini hanya menunjukkan, bahwa usia keduanya berbeda.

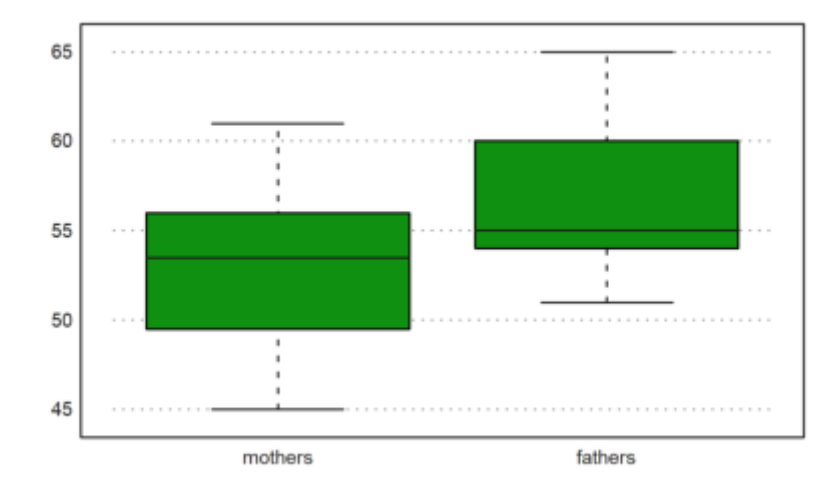

Sangat menarik bahwa perbedaan dalam median tidak sebesar perbedaan dalam mean.

```
>median(cs[2])-median(cs[1])
```
1.5

Koefisien korelasi menunjukkan korelasi positif.

>correl(cs[1],cs[2])

0.7588307236

Korelasi peringkat adalah ukuran untuk urutan yang sama dalam kedua vektor. Korelasi ini juga cukup positif.

>rankcorrel(cs[1],cs[2])

0.758925292358

### **Membuat Fungsi baru**

Tentu saja, bahasa EMT dapat digunakan untuk memprogram fungsi baru. Sebagai contoh, kita mendefinisikan fungsi kemiringan.

sk(x) = 
$$
\frac{\sqrt{n} \sum_{i} (x_i - m)^3}{\left(\sum_{i} (x_i - m)^2\right)^{3/2}}
$$

di mana m adalah rata-rata dari x.

```
>function skew (x:vector) ...
 m=mean(x);
 return sqrt(cols(x))*sum((x-m)^3)/(sum((x-m)^2))^(3/2);
 endfunction
```
Seperti yang Anda lihat, kita dapat dengan mudah menggunakan bahasa matriks untuk mendapatkan implementasi yang sangat singkat dan efisien. Mari kita coba fungsi ini.

-0.198710316203

Berikut ini adalah fungsi lain, yang disebut koefisien kemencengan Pearson.

 $\Rightarrow$  function skew1 (x) :=  $3*(mean(x) - median(x)) / dev(x)$ >skew1(data)

-0.0801873249135

# **Simulasi Monte Carlo**

Euler dapat digunakan untuk mensimulasikan kejadian acak. Kita telah melihat contoh sederhana di atas. Berikut ini adalah contoh lainnya, yang mensimulasikan 1000 kali pelemparan 3 dadu, dan menanyakan distribusi dari jumlah tersebut.

```
>ds:=sum(intrandom(1000,3,6))'; fs=getmultiplicities(3:18,ds)
```
[5, 17, 35, 44, 75, 97, 114, 116, 143, 116, 104, 53, 40, 22, 13, 6]

#### Kita bisa plot ini sekarang.

>columnsplot(fs,lab=3:18):

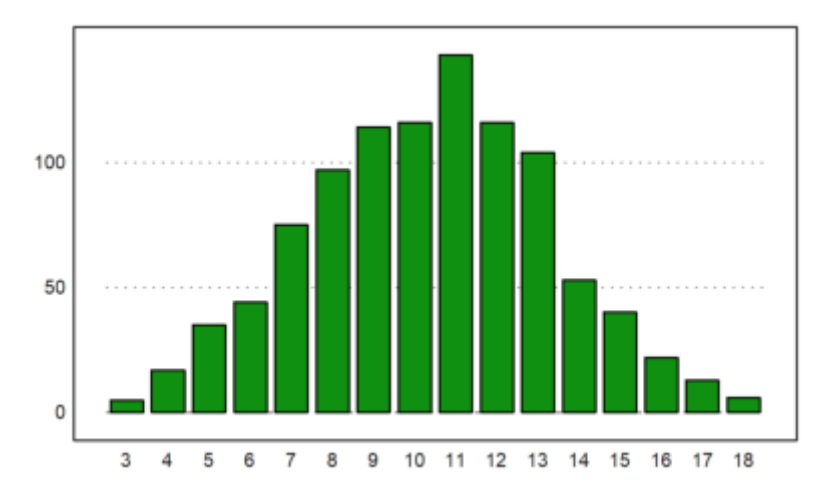

Untuk menentukan distribusi yang diharapkan tidaklah mudah. Kami menggunakan rekursi tingkat lanjut untuk hal ini.

Fungsi berikut ini menghitung jumlah cara angka k dapat direpresentasikan sebagai jumlah n angka dalam rentang 1 hingga m. Fungsi ini bekerja secara rekursif dengan cara yang jelas.

```
>function map countways (k; n, m) ...
   if n==1 then return k>=1 && k<=m
   else
     sum=0;
     loop 1 to m; sum=sum+countways(k-#, n-1, m); end;
     return sum;
   end;
 endfunction
```
Berikut ini adalah hasil dari tiga lemparan dadu.

```
>countways(5:25,5,5)
```
 $\begin{array}{ccccccccc}\n[1, & 5, & 15, & 35, & 70, & 121, & 185, & 255, & 320, & 365, & 381, & 365, & 320, \\
255, & 185, & 121, & 70, & 35, & 15, & 5, & 11\n\end{array}$ 255, 185, 121, 70, 35, 15, 5, 1]

>cw=countways(3:18,3,6)

[1, 3, 6, 10, 15, 21, 25, 27, 27, 25, 21, 15, 10, 6, 3, 1]

Kita menambahkan nilai yang diharapkan ke plot.

>plot2d(cw/6^3\*1000,>add); plot2d(cw/6^3\*1000,>points,>add):

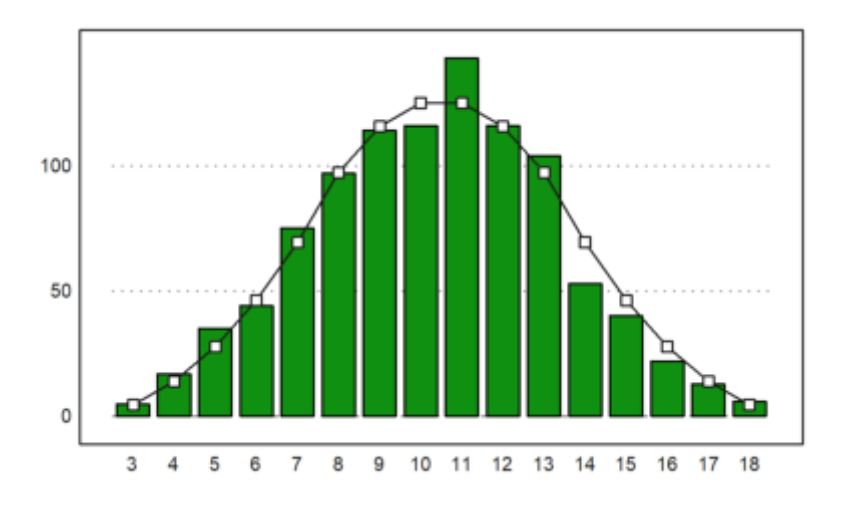

Untuk simulasi lainnya, deviasi nilai rata-rata dari n variabel acak berdistribusi normal 0-1 adalah 1/sqrt(n).

```
>longformat; 1/sqrt(10)
```

```
0.316227766017
```
Mari kita periksa dengan sebuah simulasi. Kita menghasilkan 10.000 kali 10 vektor acak.

```
>M=normal(10000,10); dev(mean(M)')
```
0.319493614817

```
>plot2d(mean(M)',>distribution):
```
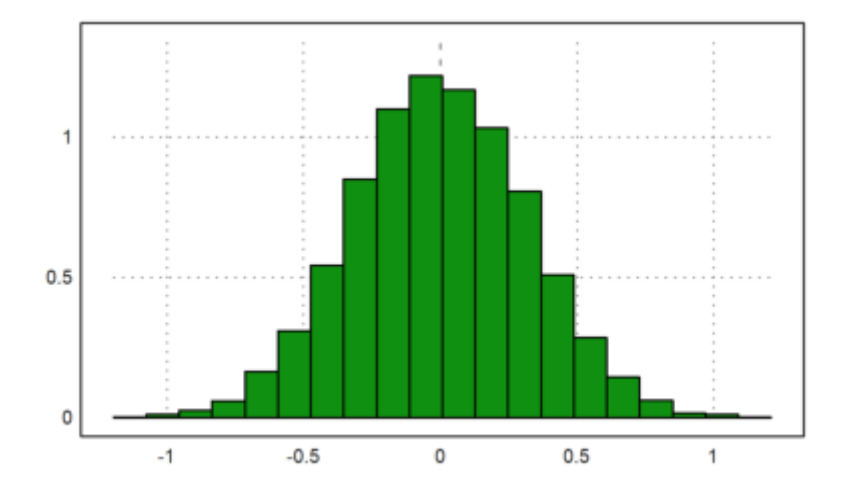

Median dari 10 bilangan acak berdistribusi normal 0-1 memiliki deviasi yang lebih besar.

#### >dev(median(M)')

#### 0.374460271535

Karena kita dapat dengan mudah menghasilkan jalan acak, kita dapat mensimulasikan proses Wiener. Kita mengambil 1000 langkah dari 1000 proses. Kita kemudian memplot deviasi standar dan rata-rata dari langkah ke-n dari proses-proses ini bersama dengan nilai yang diharapkan dalam warna merah.

```
\text{dn}=1000; \text{m}=1000; \text{M}=cumsum(normal(n,m)/sqrt(m)); ...t=(1:n)/n; figure(2,1); ...
 figure(1); plot2d(t,mean(M')); plot2d(t,0,color=red, >add); ...
 figure(2); plot2d(t, dev(M')); plot2d(t, sqrt(t), color=red, >add); ...figure(0):
```
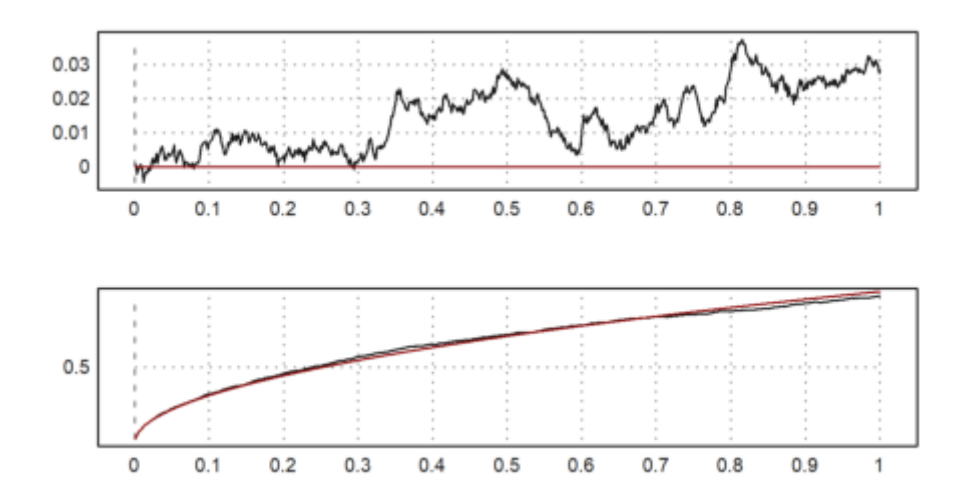

#### **Tes**

Tes adalah alat yang penting dalam statistik. Dalam Euler, banyak tes yang diterapkan. Semua tes ini mengembalikan kesalahan yang kita terima jika kita menolak hipotesis nol.

Sebagai contoh, kita menguji lemparan dadu untuk distribusi yang seragam. Pada 600 lemparan, kita mendapatkan nilai berikut, yang kita masukkan ke dalam uji chi-kuadrat.

>chitest([90,103,114,101,103,89],dup(100,6)')

Uji chi-square juga memiliki mode, yang menggunakan simulasi Monte Carlo untuk menguji statistik. Hasilnya seharusnya hampir sama. Parameter >p menginterpretasikan vektor y sebagai vektor probabilitas.

>chitest([90,103,114,101,103,89],dup(1/6,6)',>p,>montecarlo)

0.526

Kesalahan ini terlalu besar. Jadi kita tidak bisa menolak distribusi seragam. Ini tidak membuktikan bahwa dadu kita adil. Tetapi kita tidak bisa menolak hipotesis kita.

Selanjutnya kita buat 1000 lemparan dadu dengan menggunakan generator bilangan acak, dan lakukan pengujian yang sama.

 $\text{Un=1000; } t = \text{random}([1,n*6])$ ; chitest(count(t\*6,6),dup(n,6)')

0.528028118442

Mari kita uji nilai rata-rata 100 dengan uji-t.

```
>>s=200+normal([1,100])*10; ...ttest(mean(s),dev(s),100,200)
```
0.0218365848476

Fungsi ttest() membutuhkan nilai rata-rata, deviasi, jumlah data, dan nilai rata-rata untuk diuji.

Sekarang mari kita periksa dua pengukuran untuk mean yang sama. Kita tolak hipotesis bahwa kedua pengukuran tersebut memiliki nilai rata-rata yang sama, jika hasilnya < 0,05.

>tcomparedata(normal(1,10),normal(1,10))

0.38722000942

Jika kita menambahkan bias pada satu distribusi, kita akan mendapatkan lebih banyak penolakan. Ulangi simulasi ini beberapa kali untuk melihat efeknya.

>tcomparedata(normal(1,10),normal(1,10)+2)

5.60009101758e-07

Pada contoh berikut, kita membuat 20 lemparan dadu secara acak sebanyak 100 kali dan menghitung jumlah dadu yang muncul. Rata-rata harus ada 20/6 = 3,3 mata dadu.

 $\geq R = \text{random}(100, 20); R = \text{sum}(R * 6 <= 1)$ '; mean(R)

3.28

Sekarang kita bandingkan jumlah satu dengan distribusi binomial. Pertama, kita memplot distribusi angka satu.

>plot2d(R,distribution=max(R)+1,even=1,style="\/"):

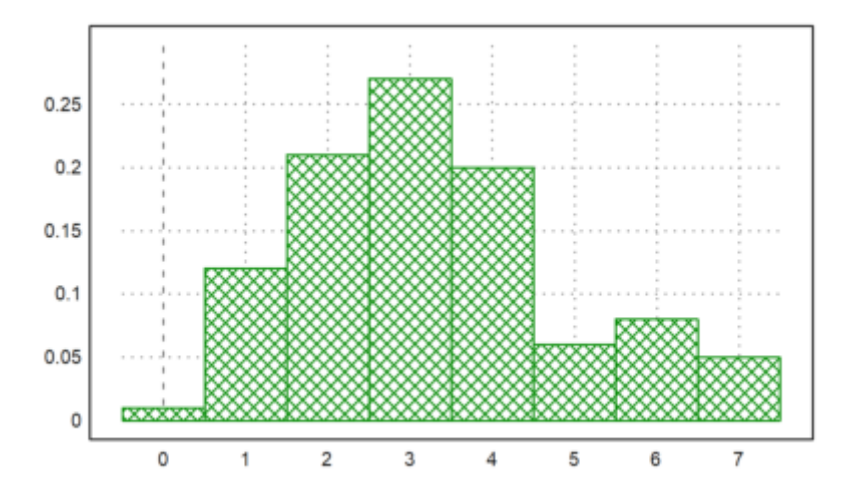

>t=count(R,21);

Kemudian kita menghitung nilai yang diharapkan.

 $\text{Pr}=0:20; \text{ b}=b\text{in}(20,n)*(1/6)\text{m*(}5/6)\text{m(20-n)*100};$ 

Kita harus mengumpulkan beberapa angka untuk mendapatkan kategori yang cukup besar.

 $\geq t1 = \text{sum}(t[1:2])|t[3:7]|sum(t[8:21]); \dots$ b1=sum(b[1:2])|b[3:7]|sum(b[8:21]);

Uji chi-square menolak hipotesis bahwa distribusi kita adalah distribusi binomial, jika hasilnya <0,05.

#### >chitest(t1,b1)

0.53921579764

Contoh berikut ini berisi hasil dari dua kelompok orang (laki-laki dan perempuan, katakanlah) yang memberikan suara untuk satu dari enam partai.

 $\geq$ A=[23,37,43,52,64,74;27,39,41,49,63,76]; ... writetable(A,wc=6,labr=["m","f"],labc=1:6)

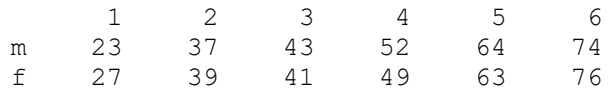

Kita ingin menguji independensi suara dari jenis kelamin. Uji tabel chi^2 melakukan hal ini. Hasilnya terlalu besar untuk menolak independensi. Jadi kita tidak dapat mengatakan, jika pemungutan suara tergantung pada jenis kelamin dari data ini.

>tabletest(A)

#### 0.990701632326

Berikut ini adalah tabel yang diharapkan, jika kita mengasumsikan frekuensi pemungutan suara yang diamati.

>writetable(expectedtable(A),wc=6,dc=1,labr=["m","f"],labc=1:6)

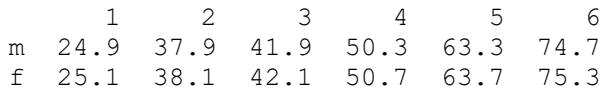

Kita dapat menghitung koefisien kontingensi terkoreksi. Karena koefisien ini sangat dekat dengan 0, kami menyimpulkan bahwa pemungutan suara tidak bergantung pada jenis kelamin.

>contingency(A)

0.0427225484717

### **Beberapa Tes Lainnya**

Selanjutnya kita menggunakan analisis varians (uji F) untuk menguji tiga sampel data yang terdistribusi secara normal dengan nilai rata-rata yang sama. Metode ini disebut ANOVA (analisis varians). Dalam Euler, fungsi varanalysis() digunakan.

>x1=[109,111,98,119,91,118,109,99,115,109,94]; mean(x1),

106.545454545

>x2=[120,124,115,139,114,110,113,120,117]; mean(x2),

119.111111111

>x3=[120,112,115,110,105,134,105,130,121,111]; mean(x3)

116.3

>varanalysis(x1,x2,x3)

0.0138048221371

Ini berarti, kita menolak hipotesis nilai rata-rata yang sama. Kita melakukan ini dengan probabilitas kesalahan sebesar 1,3%.

Ada juga uji median, yang menolak sampel data dengan distribusi rata-rata yang berbeda dengan menguji median dari sampel gabungan.

>a=[56,66,68,49,61,53,45,58,54]; >b=[72,81,51,73,69,78,59,67,65,71,68,71]; >mediantest(a,b)

0.0241724220052

Uji lain tentang kesetaraan adalah uji peringkat. Uji ini jauh lebih tajam daripada uji median.

>ranktest(a,b)

0.00199969612469

Dalam contoh berikut ini, kedua distribusi memiliki rata-rata yang sama.

```
\frac{1}{2} >ranktest(random(1,100), random(1,50)*3-1)
```
0.129608141484

Sekarang mari kita coba mensimulasikan dua perawatan a dan b yang diterapkan pada orang yang berbeda.

>a=[8.0,7.4,5.9,9.4,8.6,8.2,7.6,8.1,6.2,8.9]; >b=[6.8,7.1,6.8,8.3,7.9,7.2,7.4,6.8,6.8,8.1];

Uji signum memutuskan, apakah a lebih baik daripada b.

>signtest(a,b)

0.0546875

Ini adalah kesalahan yang terlalu besar. Kita tidak dapat menolak bahwa a sama baiknya dengan b.

Uji Wilcoxon lebih tajam daripada uji ini, tetapi bergantung pada nilai kuantitatif dari perbedaan.

>wilcoxon(a,b)

0.0296680599405

Mari kita coba dua pengujian lagi dengan menggunakan rangkaian yang dihasilkan.

```
>wilcoxon(normal(1,20),normal(1,20)-1)
```
0.0068706451766

```
>wilcoxon(normal(1,20),normal(1,20))
```
0.275145971064

# **Bilangan Acak**

Berikut ini adalah tes untuk generator bilangan acak. Euler menggunakan generator yang sangat bagus, jadi kita tidak perlu mengharapkan adanya masalah.

Pertama, kita akan membangkitkan sepuluh juta bilangan acak dalam [0,1].

 $>n:=100000000; r:=random(1,n);$ 

Selanjutnya, kita menghitung jarak antara dua angka yang kurang dari 0,05.

```
>a:=0.05; d:=differences(nonzeros(r<a));
```
Terakhir, kita memplot berapa kali, setiap jarak yang terjadi, dan membandingkannya dengan nilai yang diharapkan.

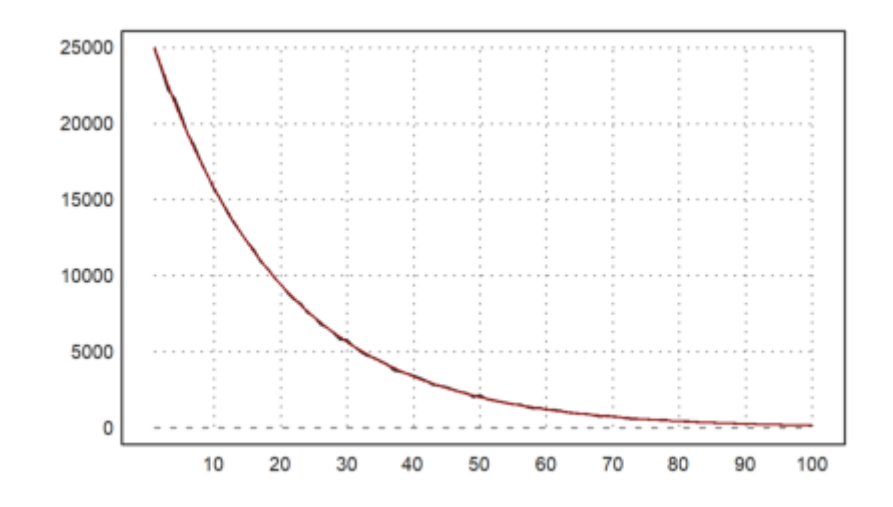

#### Menghapus data.

>remvalue n;

# **Pengantar untuk Pengguna Proyek R**

Jelas, EMT tidak bersaing dengan R sebagai sebuah paket statistik. Namun, ada banyak prosedur dan fungsi statistik yang tersedia di EMT juga. Jadi EMT dapat memenuhi kebutuhan dasar. Bagaimanapun, EMT hadir dengan paket numerik dan sistem aljabar komputer.

Buku ini diperuntukkan bagi Anda yang sudah terbiasa dengan R, tetapi perlu mengetahui perbedaan sintaks EMT dan R. Kami mencoba memberikan gambaran umum mengenai hal-hal yang jelas dan kurang jelas yang perlu Anda ketahui.

Selain itu, kami juga membahas cara-cara untuk bertukar data di antara kedua sistem tersebut.

Perhatikan bahwa ini adalah pekerjaan yang sedang berlangsung.

### **Sintaks Dasar**

Hal pertama yang Anda pelajari dalam R adalah membuat sebuah vektor. Dalam EMT, perbedaan utamanya adalah operator : dapat mengambil ukuran langkah. Selain itu, operator ini memiliki daya ikat yang rendah.

>n=10; 0:n/20:n-1

[0, 0.5, 1, 1.5, 2, 2.5, 3, 3.5, 4, 4.5, 5, 5.5, 6, 6.5, 7, 7.5, 8, 8.5, 9]

Fungsi c() tidak ada. Anda dapat menggunakan vektor untuk menggabungkan beberapa hal.

Contoh berikut ini, seperti banyak contoh lainnya, berasal dari "Interoduksi ke R" yang disertakan dengan proyek R. Jika Anda membaca PDF ini, Anda akan menemukan bahwa saya mengikuti alurnya dalam tutorial ini.

 $\geq x=[10.4, 5.6, 3.1, 6.4, 21.7]; [x, 0, x]$ 

[10.4, 5.6, 3.1, 6.4, 21.7, 0, 10.4, 5.6, 3.1, 6.4, 21.7]

Operator titik dua dengan ukuran langkah EMT digantikan oleh fungsi seq() dalam R. Kita dapat menulis fungsi ini dalam EMT.

```
\Rightarrow function seq(a,b,c) := a:b:c; ...
 seq(0,-0,1,-1)
```
 $[0, -0.1, -0.2, -0.3, -0.4, -0.5, -0.6, -0.7, -0.8, -0.9, -1]$ 

Fungsi rep() dari R tidak ada dalam EMT. Untuk input vektor, dapat dituliskan sebagai berikut.

```
>function rep(x:vector,n:index) := flatten(dup(x,n)); ...
 rep(x, 2)
```
[10.4, 5.6, 3.1, 6.4, 21.7, 10.4, 5.6, 3.1, 6.4, 21.7]

Perhatikan bahwa "=" atau ":=" digunakan untuk penugasan. Operator "->" digunakan untuk unit dalam EMT.

>125km -> " miles"

77.6713990297 miles

Operator "<-" untuk penugasan menyesatkan, dan bukan ide yang bagus untuk R. Berikut ini akan membandingkan a dan -4 dalam EMT.

 $>a=2; a<-4$ 

#### $\Omega$

Dalam R, "a<-4<3" bisa digunakan, tetapi "a<-4<-3" tidak. Saya juga mengalami ambiguitas yang sama di EMT, tetapi saya mencoba untuk menghilangkannya.

EMT dan R memiliki vektor dengan tipe boolean. Tetapi dalam EMT, angka 0 dan 1 digunakan untuk merepresentasikan salah dan benar. Dalam R, nilai benar dan salah tetap dapat digunakan dalam aritmatika biasa seperti dalam EMT.

>x<5, %\*x

[0, 0, 1, 0, 0] [0, 0, 3.1, 0, 0]

EMT melempar kesalahan atau menghasilkan NAN tergantung pada flag "kesalahan".

 $\rho$ errors off;  $0/0$ , isNAN(sqrt(-1)), errors on;

NAN 1

String sama saja dalam R dan EMT. Keduanya berada di lokal saat ini, bukan di Unicode.

Dalam R ada paket-paket untuk Unicode. Dalam EMT, sebuah string dapat berupa string Unicode. Sebuah string Unicode dapat diterjemahkan ke pengkodean lokal dan sebaliknya. Selain itu, u"..." dapat berisi entitas HTML.

© René Grothmann

Berikut ini mungkin atau mungkin tidak ditampilkan dengan benar pada sistem Anda sebagai A dengan titik dan tanda hubung di atasnya. Hal ini tergantung pada jenis huruf yang Anda gunakan.

>chartoutf([480])

Ǡ

Penggabungan string dilakukan dengan "+" atau "|". Ini dapat menyertakan angka, yang akan dicetak dalam format saat ini.

>"pi = "+pi

 $pi = 3.14159265359$ 

**Pengindeksan**

Sebagian besar waktu, ini akan bekerja seperti pada R.

Tetapi EMT akan menginterpretasikan indeks negatif dari bagian belakang vektor, sementara R menginterpretasikan x[n] sebagai x tanpa elemen ke-n.

 $\{x, x[1:3], x[-2]\}$ 

[10.4, 5.6, 3.1, 6.4, 21.7] [10.4, 5.6, 3.1] 6.4

Perilaku R dapat dicapai dalam EMT dengan drop().

>drop(x,2)

 $[10.4, 3.1, 6.4, 21.7]$ 

Vektor logika tidak diperlakukan secara berbeda dengan indeks di EMT, berbeda dengan R. Anda harus mengekstrak elemen-elemen yang bukan nol terlebih dahulu di EMT.

 $\geq$ x, x $\geq$ 5, x[nonzeros(x $\geq$ 5)]

 $[10.4, 5.6, 3.1, 6.4, 21.7]$ [1, 1, 0, 1, 1]  $[10.4, 5.6, 6.4, 21.7]$ 

Sama seperti dalam R, vektor indeks dapat berisi pengulangan.

#### $>\times$ [[1,2,2,1]]

[10.4, 5.6, 5.6, 10.4]

Namun pemberian nama untuk indeks tidak dimungkinkan dalam EMT. Untuk paket statistik, hal ini mungkin sering diperlukan untuk memudahkan akses ke elemen-elemen vektor.

Untuk meniru perilaku ini, kita dapat mendefinisikan sebuah fungsi sebagai berikut.

```
>function sel (v,i,s) := v[indexof(s,i)]; ...
 s=["first","second","third","fourth"]; sel(x,["first","third"],s)
    Trying to overwrite protected function sel!
    Error in:
    function sel (v,i,s) := v[indexof(s,i)]; ... ...
                   \hat{\phantom{1}}Trying to overwrite protected function sel!
    Error in:
     function sel (v,i,s) := v[indexof(s,i)]; ... ...
                   \hat{\phantom{1}}[10.4, 3.1]
```
### **Tipe Data**

EMT memiliki lebih banyak tipe data yang tetap dibandingkan R. Jelas, dalam R terdapat vektor yang berkembang. Anda bisa mengatur sebuah vektor numerik kosong v dan memberikan sebuah nilai pada elemen v[17]. Hal ini tidak mungkin dilakukan dalam EMT.

Hal berikut ini sedikit tidak efisien.

```
>v=[ ; for i=1 to 10000; v=v|i; end;
```
EMT sekarang akan membuat vektor dengan v dan i yang ditambahkan pada tumpukan dan menyalin vektor tersebut kembali ke variabel global v.

Semakin efisien mendefinisikan vektor.

 $>$ v=zeros(10000); for i=1 to 10000; v[i]=i; end;

Untuk mengubah jenis tanggal di EMT, Anda dapat menggunakan fungsi seperti complex().

>complex(1:4)

[ 1+0i , 2+0i , 3+0i , 4+0i ]

Konversi ke string hanya dapat dilakukan untuk tipe data dasar. Format saat ini digunakan untuk penggabungan string sederhana. Tetapi ada fungsi-fungsi seperti print() atau frac().

Untuk vektor, Anda dapat dengan mudah menulis fungsi Anda sendiri.

```
>function tostr (v) ...
 s = "['";loop 1 to length(v);
    s = s + print(v[ |, 2, 0);if #<length(v) then s=s+","; endif;
 end;
 return s+"]";
 endfunction
>tostr(linspace(0,1,10))
```
Untuk komunikasi dengan Maxima, ada sebuah fungsi convertmxm(), yang juga dapat digunakan untuk memformat vektor untuk output.

```
>convertmxm(1:10)
```
[1,2,3,4,5,6,7,8,9,10]

Untuk Latex, perintah tex dapat digunakan untuk mendapatkan perintah Latex.

```
>tex(&[1,2,3])
```

```
\left[\begin{array}{cc} 1 & 2 \\ 3 & \right] \end{array}
```
### **Faktor dan Tabel**

Pada pengantar R terdapat sebuah contoh dengan apa yang disebut faktor.

Berikut ini adalah daftar wilayah dari 30 negara bagian.

```
\lambdaaustates = ["tas", "sa", "qld", "nsw", "nsw", "nt", "wa", "wa", ...
 "qld", "vic", "nsw", "vic", "qld", "qld", "sa", "tas", ...
 "sa", "nt", "wa", "vic", "qld", "nsw", "nsw", "wa", ...
 \frac{1}{\pi}", "act", "asw", "vic", "vic", "act"];
```
Asumsikan, kita memiliki pendapatan yang sesuai di setiap negara bagian.

```
\geqincomes = [60, 49, 40, 61, 64, 60, 59, 54, 62, 69, 70, 42, 56, ...
 61, 61, 61, 58, 51, 48, 65, 49, 49, 41, 48, 52, 46, ...
 59, 46, 58, 43];
```
Sekarang, kita ingin menghitung rata-rata pendapatan di wilayah tersebut. Sebagai sebuah program statistik, R memiliki fungsi factor() dan tappy() untuk hal ini.

EMT dapat melakukan hal ini dengan mencari indeks dari wilayah-wilayah di dalam daftar unik dari wilayah-wilayah tersebut.

>auterr=sort(unique(austates)); f=indexofsorted(auterr,austates)

[6, 5, 4, 2, 2, 3, 8, 8, 4, 7, 2, 7, 4, 4, 5, 6, 5, 3, 8, 7, 4, 2, 2, 8, 5, 1, 2, 7, 7,

Pada titik ini, kita dapat menulis fungsi perulangan kita sendiri untuk melakukan berbagai hal untuk satu faktor saja.

Atau kita dapat meniru fungsi tapply() dengan cara berikut.

```
>function map tappl (i; f$:call, cat, x) ...
 u=sort(unique(cat));
 f=indexof(u, cat);return f$(x[nonzeros(f==indexof(u,i))]);
 endfunction
```
Ini sedikit tidak efisien, karena menghitung wilayah unik untuk setiap i, tetapi berfungsi.

```
>tappl(auterr, "mean", austates, incomes)
```
[44.5, 57.3333333333, 55.5, 53.6, 55, 60.5, 56, 52.25]

Perhatikan bahwa ini bekerja untuk setiap vektor wilayah.

>tappl(["act","nsw"],"mean",austates,incomes)

[44.5, 57.3333333333]

Sekarang, paket statistik EMT mendefinisikan tabel seperti halnya di R. Fungsi readtable() dan writetable() dapat digunakan untuk input dan output.

Jadi kita dapat mencetak rata-rata pendapatan negara di wilayah dengan cara yang ramah.

>writetable(tappl(auterr,"mean",austates,incomes),labc=auterr,wc=7)

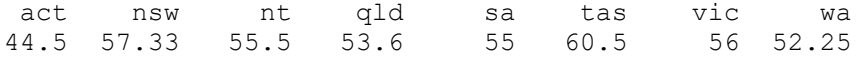

Kita juga dapat mencoba meniru perilaku R sepenuhnya.

Faktor-faktor tersebut harus disimpan dengan jelas dalam sebuah koleksi dengan jenis dan kategorinya (negara bagian dan wilayah dalam contoh kita). Untuk EMT, kita menambahkan indeks yang telah dihitung sebelumnya.

```
>function makef (t) ...
 ## Factor data
 ## Returns a collection with data t, unique data, indices.
 ## See: tapply
 u=sort(unique(t));
 return {{t,u,indexofsorted(u,t)}};
 endfunction
```

```
>statef=makef(austates);
```
Sekarang elemen ketiga dari koleksi ini akan berisi indeks.

>statef[3]

[6, 5, 4, 2, 2, 3, 8, 8, 4, 7, 2, 7, 4, 4, 5, 6, 5, 3, 8, 7, 4, 2, 2, 8, 5, 1, 2, 7, 7, 1]

Sekarang kita dapat meniru tapply() dengan cara berikut. Ini akan mengembalikan sebuah tabel sebagai kumpulan data tabel dan judul kolom.

```
>function tapply (t:vector, tf, f$:call) ...
 ## Makes a table of data and factors
 ## tf : output of makef()
 ## See: makef
 uf=tf[2]; f=tf[3]; x=zeros(length(uf));
 for i=1 to length(uf);
    ind=nonzeros(f==i);
    if length(ind) == 0 then x[i] =NAN;
    else x[i]=f$(t[ind]);
    endif;
 end;
 return {{x,uf}};
 endfunction
```
Kami tidak menambahkan banyak pemeriksaan tipe di sini. Satu-satunya tindakan pencegahan adalah kategori (faktor) yang tidak memiliki data. Tetapi kita harus memeriksa panjang t yang benar dan kebenaran koleksi tf.

Tabel ini bisa dicetak sebagai sebuah tabel dengan writetable().

```
>writetable(tapply(incomes, statef, "mean"), wc=7)
```
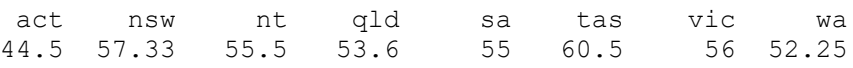

### **Arrays**

EMT hanya memiliki dua dimensi untuk array. Tipe data ini disebut matriks. Akan lebih mudah untuk menulis fungsi untuk dimensi yang lebih tinggi atau pustaka C untuk ini.

R memiliki lebih dari dua dimensi. Dalam R, larik adalah sebuah vektor dengan sebuah bidang dimensi.

Dalam EMT, sebuah vektor adalah sebuah matriks dengan satu baris. Ini bisa dibuat menjadi sebuah matriks dengan redim().

#### >shortformat; X=redim(1:20,4,5)

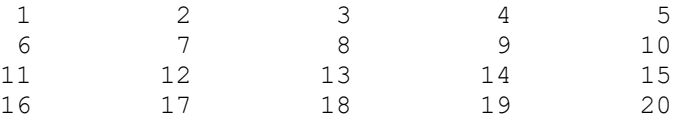

Ekstraksi baris dan kolom, atau sub-matriks, sama seperti di R.

>X[,2:3]

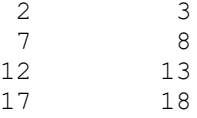

Namun, dalam R dimungkinkan untuk mengatur daftar indeks tertentu dari vektor ke suatu nilai. Hal yang sama juga dapat dilakukan dalam EMT hanya dengan sebuah perulangan.

```
>function setmatrixvalue (M, i, j, v) ...
 loop 1 to max(length(i),length(j),length(v))
    M[i{#},j{#}] = v{#};
 end;
 endfunction
```
Kami mendemonstrasikan hal ini untuk menunjukkan bahwa matriks diteruskan dengan referensi dalam EMT. Jika Anda tidak ingin mengubah matriks asli M, Anda perlu menyalinnya dalam fungsi.

```
\geqsetmatrixvalue(X, 1:3, 3:-1:1, 0); X,
```
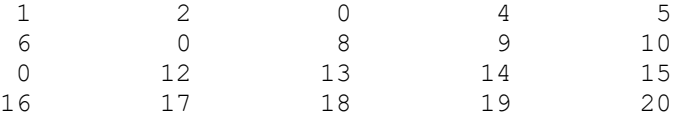

Hasil kali luar dalam EMT hanya dapat dilakukan di antara vektor. Hal ini otomatis karena bahasa matriks. Satu vektor harus berupa vektor kolom dan vektor baris.

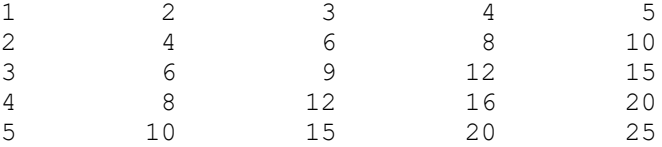

Dalam pengantar PDF untuk R ada sebuah contoh, yang menghitung distribusi ab-cd untuk a, b, c, d yang dipilih dari 0 sampai n secara acak. Solusinya dalam R adalah membentuk sebuah matriks 4 dimensi dan menjalankan table() di atasnya.

Tentu saja, ini bisa dicapai dengan sebuah perulangan. Tetapi perulangan tidak efektif dalam EMT atau R. Dalam EMT, kita bisa menulis perulangan dalam C dan itu adalah solusi tercepat.

Tetapi kita ingin meniru perilaku R. Untuk ini, kita perlu meratakan perkalian ab dan membuat sebuah matriks ab-cd.

```
\geq a=0:6; b=a'; p=flatten(a*b); q=flatten(p-p'); ...u=sort(unique(q)); f=getmultiplicities(u,q); \ldotsstatplot(u,f,"h"):
```
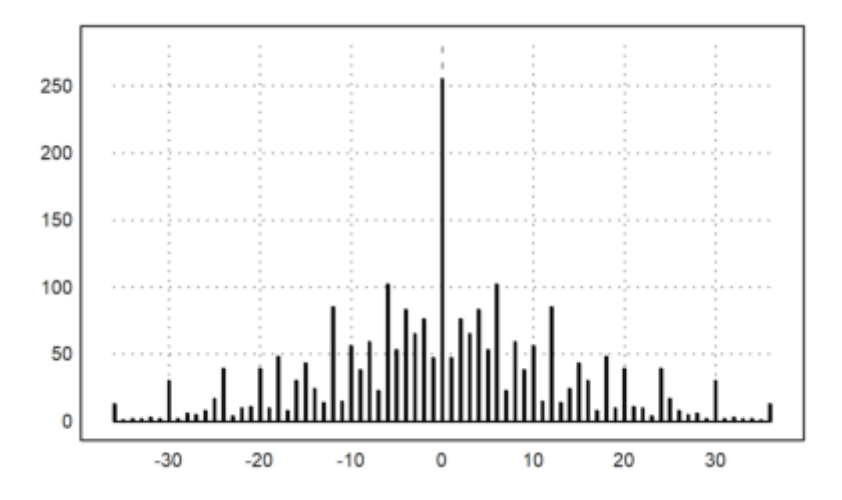

Selain kelipatan yang tepat, EMT dapat menghitung frekuensi dalam vektor.

>getfrequencies(q,-50:10:50)

[0, 23, 132, 316, 602, 801, 333, 141, 53, 0]

Cara yang paling mudah untuk memplot ini sebagai distribusi adalah sebagai berikut.

>plot2d(q,distribution=11):

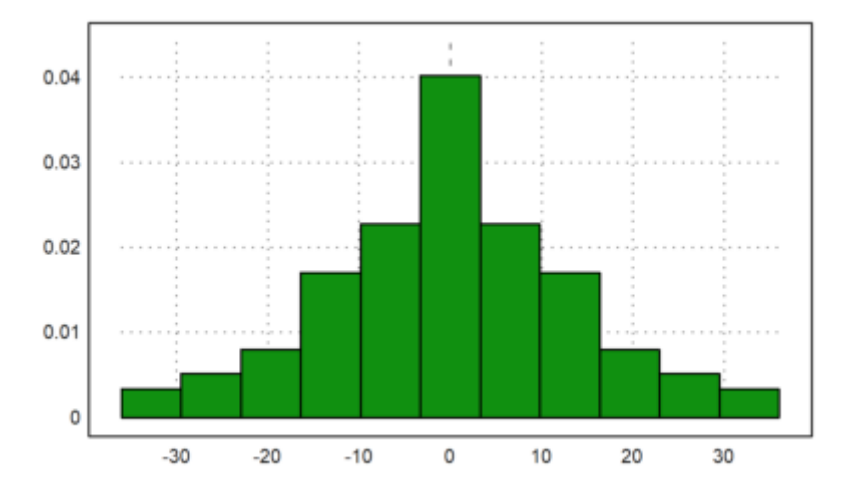

Tetapi juga memungkinkan untuk menghitung jumlah dalam interval yang dipilih sebelumnya. Tentu saja, berikut ini menggunakan getfrequencies() secara internal.

Karena fungsi histo() mengembalikan frekuensi, kita perlu menskalakannya sehingga integral di bawah grafik batang adalah 1.

```
>\{x,y\}=histo(q,v=-55:10:55); y=y/sum(y)/differences(x); ...
 plot2d(x,y,>bar,style="/"):
```
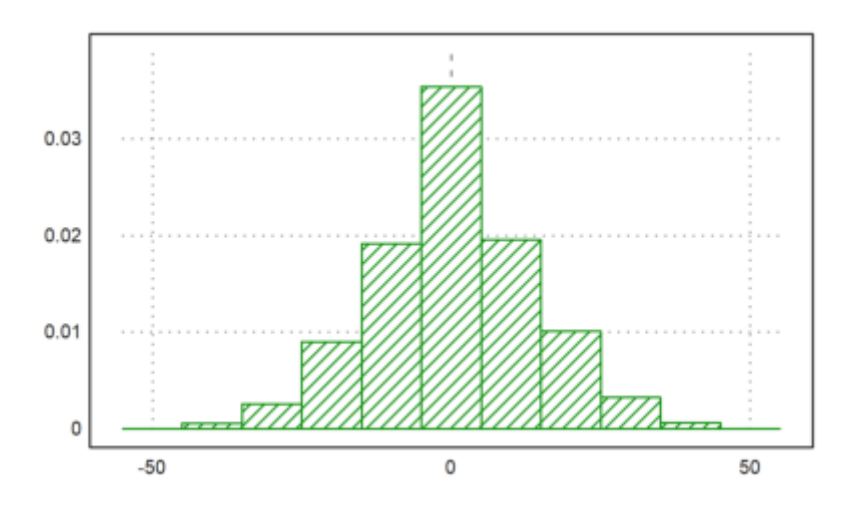

### **Lists**

EMT memiliki dua jenis daftar. Yang pertama adalah daftar global yang dapat diubah, dan yang kedua adalah jenis daftar yang tidak dapat diubah. Kita tidak peduli dengan daftar global di sini.

Tipe daftar yang tidak dapat diubah disebut koleksi dalam EMT. Ia berperilaku seperti struktur dalam C, tetapi elemen-elemennya hanya diberi nomor dan tidak diberi nama.

```
>L={{"Fred","Flintstone",40,[1990,1992]}}
```
Fred Flintstone 40 [1990, 1992]

Saat ini elemen-elemen tersebut tidak memiliki nama, meskipun nama dapat ditetapkan untuk tujuan khusus. Elemen-elemen tersebut diakses dengan angka.

### **Input dan Output File (Membaca dan Menulis Data)**

Anda mungkin sering ingin mengimpor matriks data dari sumber lain ke EMT. Tutorial ini akan menjelaskan kepada Anda tentang berbagai cara untuk melakukan hal tersebut. Fungsi yang sederhana adalah writematrix() dan readmatrix().

Mari kita tunjukkan bagaimana cara membaca dan menulis sebuah vektor real ke sebuah file.

```
\lambda =random(1,100); mean(a), dev(a),
```
0.49815 0.28037

Untuk menulis data ke sebuah berkas, kita menggunakan fungsi writematrix().

Karena pengenalan ini kemungkinan besar berada di sebuah direktori, di mana pengguna tidak memiliki akses tulis, kami menulis data ke direktori home pengguna. Untuk notebook sendiri, hal ini tidak diperlukan, karena file data akan ditulis ke dalam direktori yang sama.

```
>filename="test.dat";
```
Sekarang kita tuliskan vektor kolom a' ke dalam file. Hal ini akan menghasilkan satu angka pada setiap baris file.

```
>writematrix(a',filename);
```
Untuk membaca data, kita menggunakan readmatrix().

```
>a=readmatrix(filename)';
```
Dan hapus file tersebut.

```
>fileremove(filename);
\geqmean(a), dev(a),
```
0.49815 0.28037

Fungsi writematrix() atau writetable() dapat dikonfigurasi untuk bahasa lain.

Misalnya, jika Anda memiliki sistem bahasa Indonesia (titik desimal dengan koma), Excel Anda membutuhkan nilai dengan koma desimal yang dipisahkan oleh titik koma dalam file csv (defaultnya adalah nilai yang dipisahkan dengan koma). File "test.csv" berikut ini akan muncul di folder cuurent Anda.

```
>filename="test.csv"; ...
 writematrix(random(5,3),file=filename,separator=",");
```
Anda sekarang dapat membuka file ini dengan Excel Indonesia secara langsung.

```
>fileremove(filename);
```
Terkadang kita memiliki string dengan token seperti berikut ini.

 $s2:="f \; f \; f \; m \; m \; f \; f"$ ;

Untuk menandai ini, kita mendefinisikan vektor token.

 $>$ tok:=["f","m"]

f

m

Kemudian kita dapat menghitung berapa kali setiap token muncul dalam string, dan memasukkan hasilnya ke dalam tabel.

```
>M:=getmultiplicities(tok, strtokens(s1)) \ldotsgetmultiplicities(tok,strtokens(s2));
```
Tulis tabel dengan tajuk token.

```
>writetable(M,labc=tok,labr=1:2,wc=8)
```
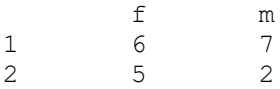

Untuk statika, EMT dapat membaca dan menulis tabel.

```
>file="test.dat"; open(file,"w"); ...
 writeln("A,B,C"); writematrix(random(3,3)); \ldotsclose();
```
File tersebut terlihat seperti ini.

#### >printfile(file)

```
A,B,C
0.7003664386138074,0.1875530821001213,0.3262339279660414
0.5926249243193858,0.1522927283984059,0.368140583062521
0.8065535209872989,0.7265910840408142,0.7332619844597152
```
Fungsi readtable() dalam bentuknya yang paling sederhana dapat membaca ini dan mengembalikan sebuah koleksi nilai dan baris judul.

>L=readtable(file,>list);

Koleksi ini dapat dicetak dengan writetable() ke buku catatan, atau ke sebuah file.

>writetable(L,wc=10,dc=5)

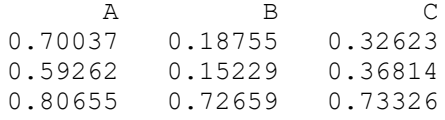

Matriks nilai adalah elemen pertama dari L. Perhatikan bahwa mean() dalam EMT menghitung nilai ratarata dari baris-baris matriks.

0.40472 0.37102 0.75547

### **File CSV**

Pertama, mari kita tulis sebuah matriks ke dalam sebuah file. Untuk keluarannya, kami membuat file di direktori kerja saat ini.

```
>file="test.csv"; ...
 M=random(3,3); writematrix(M,file);
```
Berikut adalah isi file tersebut.

>printfile(file)

```
0.8221197733097619,0.821531098722547,0.7771240608094004
0.8482947121863489,0.3237767724883862,0.6501422353377985
0.1482301827518109,0.3297459716109594,0.6261901074210923
```
CVS ini dapat dibuka di sistem bahasa Inggris ke Excel dengan klik dua kali. Jika Anda mendapatkan file seperti itu pada sistem Jerman, Anda perlu mengimpor data ke Excel dengan memperhatikan titik desimal.

Namun, titik desimal juga merupakan format default untuk EMT. Anda dapat membaca sebuah matriks dari sebuah file dengan readmatrix().

>readmatrix(file)

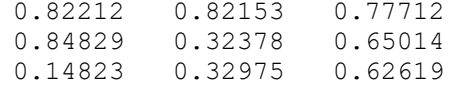

Dimungkinkan untuk menulis beberapa matriks ke dalam satu file. Perintah open() dapat membuka file untuk menulis dengan parameter "w". Standarnya adalah "r" untuk membaca.

>open(file,"w"); writematrix(M); writematrix(M'); close();

Matriks-matriks tersebut dipisahkan oleh sebuah baris kosong. Untuk membaca matriks, buka file dan panggil readmatrix() beberapa kali.

>open(file); A=readmatrix(); B=readmatrix(); A==B, close();

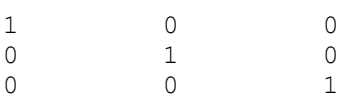

Di Excel atau spreadsheet serupa, Anda dapat mengekspor matriks sebagai CSV (nilai yang dipisahkan dengan koma). Pada Excel 2007, gunakan "simpan sebagai" dan "format lain", lalu pilih "CSV". Pastikan, tabel saat ini hanya berisi data yang ingin Anda ekspor.

Berikut ini adalah contohnya.

```
>printfile("excel-data.csv")
```
0;1000;1000 1;1051,271096;1072,508181 2;1105,170918;1150,273799 3;1161,834243;1233,67806 4;1221,402758;1323,129812 5;1284,025417;1419,067549 6;1349,858808;1521,961556 7;1419,067549;1632,31622 8;1491,824698;1750,6725 9;1568,312185;1877,610579 10;1648,721271;2013,752707

Seperti yang Anda lihat, sistem Jerman saya menggunakan titik koma sebagai pemisah dan koma desimal. Anda dapat mengubahnya di pengaturan sistem atau di Excel, tetapi tidak perlu untuk membaca matriks ke dalam EMT.

Cara termudah untuk membaca ini ke dalam Euler adalah readmatrix(). Semua koma digantikan oleh titik dengan parameter >comma. Untuk CSV bahasa Inggris, hilangkan saja parameter ini.

```
>M=readmatrix("excel-data.csv",>comma)
```
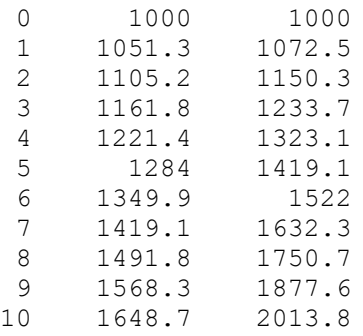

#### Mari kita plot ini.

>plot2d(M'[1],M'[2:3],>points,color=[red,green]'):

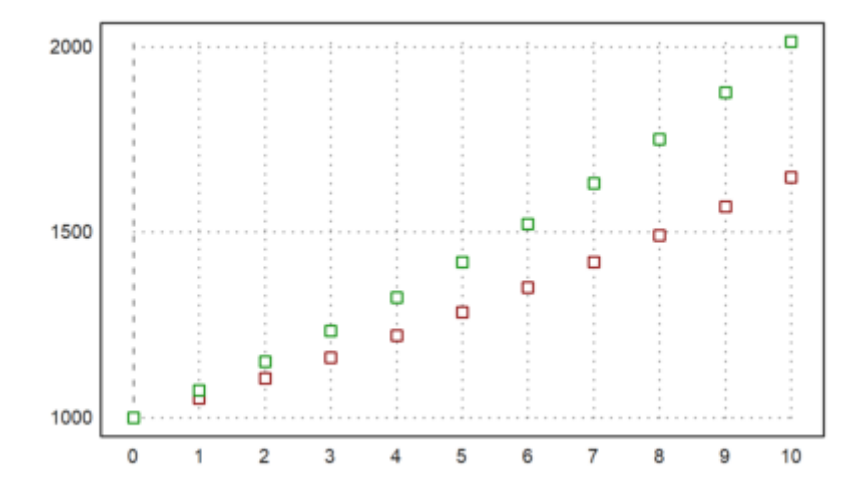

Ada beberapa cara yang lebih mendasar untuk membaca data dari file. Anda dapat membuka file dan membaca angka baris demi baris. Fungsi getvectorline() akan membaca angka dari sebuah baris data. Secara default, fungsi ini mengharapkan sebuah titik desimal. Tetapi fungsi ini juga dapat menggunakan koma desimal, jika Anda memanggil setdecimaldot(",") sebelum menggunakan fungsi ini.

Fungsi berikut ini adalah contohnya. Fungsi ini akan berhenti pada akhir file atau baris kosong.

 $M=[]$ ; repeat until eof(); v=getvectorline(3); if length(v)>0 then M=M v; else break; endif; end; return M; close(file); endfunction

>myload(file)

0.82212 0.82153 0.77712 0.84829 0.32378 0.65014 0.14823 0.32975 0.62619

Anda juga dapat membaca semua angka dalam file tersebut dengan getvector().

 $\text{open}(\text{file})$ ;  $v = qetvector(10000)$ ; close();  $\text{redim}(v[1:9],3,3)$ 

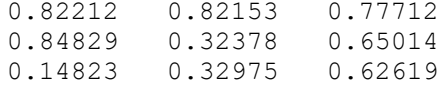

Dengan demikian, sangat mudah untuk menyimpan vektor nilai, satu nilai di setiap baris dan membaca kembali vektor ini.

 $\rightarrow$ v=random(1000); mean(v)

0.50303

>writematrix(v',file); mean(readmatrix(file)')

0.50303

### **Menggunakan Tabel**

Tabel dapat digunakan untuk membaca atau menulis data numerik. Sebagai contoh, kita menulis tabel dengan judul baris dan kolom ke file.

```
\Rightarrowfile="test.tab"; M=random(3,3); ...
 open(file,"w"); ...
 writetable(M, separator=",", labc=["one", "two", "three"]); ...
 close(); ...
 printfile(file)
```
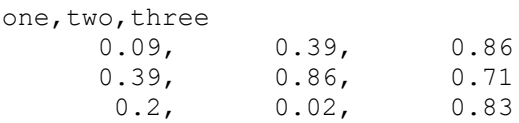

File ini dapat diimpor ke Excel.

Untuk membaca file di EMT, kita menggunakan readtable().

```
>{M,headings}=readtable(file,>clabs); ...
 writetable(M,labc=headings)
```
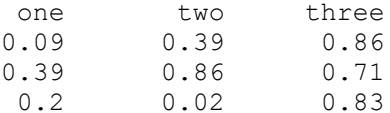

# **Menganalisis Garis**

Anda bahkan dapat mengevaluasi setiap baris dengan tangan. Misalkan, kita memiliki baris dengan format berikut.

>line="2020-11-03,Tue,1'114.05"

2020-11-03,Tue,1'114.05

Pertama, kita dapat memberi tanda pada garis tersebut.

```
>vt=strtokens(line)
```
2020-11-03 Tue 1'114.05

Kemudian, kita dapat mengevaluasi setiap elemen garis dengan menggunakan evaluasi yang sesuai.

```
\text{day}(vt[1]), ...
 indexof(["mon", "tue", "wed", "thu", "fri", "sat", "sun"], to lower(vt[2])), ...
 strrepl(vt[3],"'","")()
```
7.3816e+05  $\mathcal{L}$ 1114

Dengan menggunakan ekspresi reguler, Anda dapat mengekstrak hampir semua informasi dari sebuah baris data.

Anggaplah kita memiliki baris dokumen HTML berikut ini.

>line="<tr>>td>1145.45</td><td>5.6</td><td>-4.5</td><tr>"

<tr>><td>1145.45</td><td>5.6</td><td>-4.5</td><tr>

Untuk mengekstrak ini, kita menggunakan ekspresi reguler, yang mencari

- tanda kurung tutup >, - setiap string yang tidak mengandung tanda kurung dengan

sub-pencocokan "(...)",

- kurung pembuka dan kurung penutup menggunakan solusi terpendek,

- sekali lagi, semua string yang tidak mengandung tanda kurung,

- dan sebuah kurung pembuka <.

Ekspresi reguler agak sulit untuk dipelajari tetapi sangat kuat.

```
>{pos,s,vt}=strxfind(line,">([^<>]+)<.+?>([^<>]+)<");
```
Hasilnya adalah posisi kecocokan, string yang cocok, dan vektor string untuk sub-cocokan.

```
>for k=1:length(vt); vt[k](), end;
```
1145.5 5.6

Berikut ini adalah fungsi yang membaca semua item numerik antara <td> dan </td>.

```
>function readtd (line) ...
 v=[]; cp=0;repeat
    {pos,s,vt}=strxfind(line,"<td.*?>(.+?)</td>",cp);
    until pos==0;
    if length(vt)>0 then v=v|vt[1]; endif;
    cp=pos+strlen(s);
 end;
 return v;
 endfunction
```
>readtd(line+"<td>non-numerical</td>")

1145.45 5.6  $-4.5$ non-numerical

### **Membaca dari Web**

Situs web atau file dengan URL dapat dibuka di EMT dan dapat dibaca baris demi baris.

Dalam contoh, kita membaca versi saat ini dari situs EMT. Kami menggunakan ekspresi reguler untuk memindai "Versi ..." dalam judul.

```
>function readversion () ...
 urlopen("http://www.euler-math-toolbox.de/Programs/Changes.html");
 repeat
   until urleof();
   s=urlgetline();
   k=strfind(s,"Version ",1);
   if k>0 then substring(s,k,strfind(s,"<",k)-1), break; endif;
 end;
 urlclose();
 endfunction
```
>readversion

Version 2022-05-18

### **Masukan dan Keluaran Variabel**

Anda dapat menulis variabel dalam bentuk definisi Euler ke file atau ke baris perintah.

 $mypi = 3.141592653589793;$ 

Untuk pengujian, kami membuat file Euler di direktori kerja EMT.

```
>file="test.e"; ...
 writevar(random(2, 2), "M", file); ...
 printfile(file,3)
     M = \lceil \cdot \cdot \cdot \rceil0.5991820585590205, 0.7960280262224293;
     0.5167243983231363, 0.2996684599070898];
```
Sekarang kita dapat memuat file tersebut. Ini akan mendefinisikan matriks M.

```
>load(file); show M,
```

```
M =0.59918 0.79603
 0.51672 0.29967
```
Sebagai catatan, jika writevar() digunakan pada sebuah variabel, maka ia akan mencetak definisi variabel dengan nama variabel tersebut.

```
>writevar(M); writevar(inch$)
```

```
M = \lceil \cdot \cdot \cdot \rceil0.5991820585590205, 0.7960280262224293;
0.5167243983231363, 0.2996684599070898];
inch$ = 0.0254;
```
Kita juga dapat membuka file baru atau menambahkan ke file yang sudah ada. Dalam contoh ini, kami menambahkan ke file yang telah dibuat sebelumnya.

```
\text{open}(\text{file}, "a"); \dotswritevar(random(2, 2), "M1"); ...
 writevar(random(3,1),"M2"); ...
 close();
>load(file); show M1; show M2;
```

```
M1 =0.30287 0.15372
  0.7504 0.75401
M2 =0.27213
0.053211
 0.70249
```
Untuk menghapus file, gunakan fileremove().

```
>fileremove(file);
```
Sebuah vektor baris dalam sebuah file tidak membutuhkan koma, jika setiap angka berada dalam baris baru. Mari kita buat file seperti itu, dengan menulis setiap baris satu per satu dengan writeln().

```
\text{open}(\text{file}, "w"); writeln("M = ["); ...
 for i=1 to 5; writeln(""+random()); end; ...
```

```
writeln("];"); close(); \ldotsprintfile(file)
```

```
M = [0.344851384551
0.0807510017715
0.876519562911
0.754157709472
0.688392638934
];
```
>load(file); M

[0.34485, 0.080751, 0.87652, 0.75416, 0.68839]